Scilab Manual for Control Theory by Prof Shweta Gaur Instrumentation Engineering Dharmsinh Desai University<sup>1</sup>

> Solutions provided by Prof Shweta Gaur Instrumentation Engineering Dharmsinh Desai University

> > December 4, 2024

<sup>1</sup>Funded by a grant from the National Mission on Education through ICT, http://spoken-tutorial.org/NMEICT-Intro. This Scilab Manual and Scilab codes written in it can be downloaded from the "Migrated Labs" section at the website http://scilab.in

## **Contents**

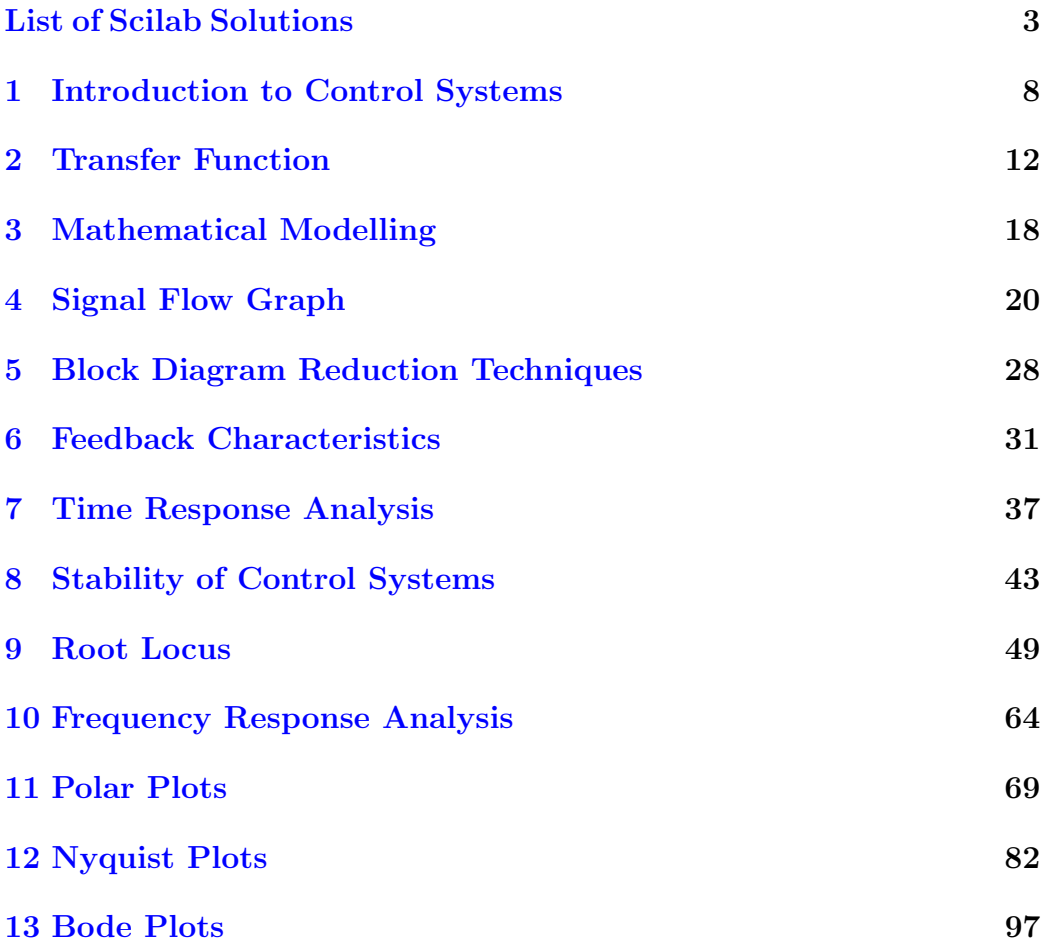

# <span id="page-3-0"></span>List of Experiments

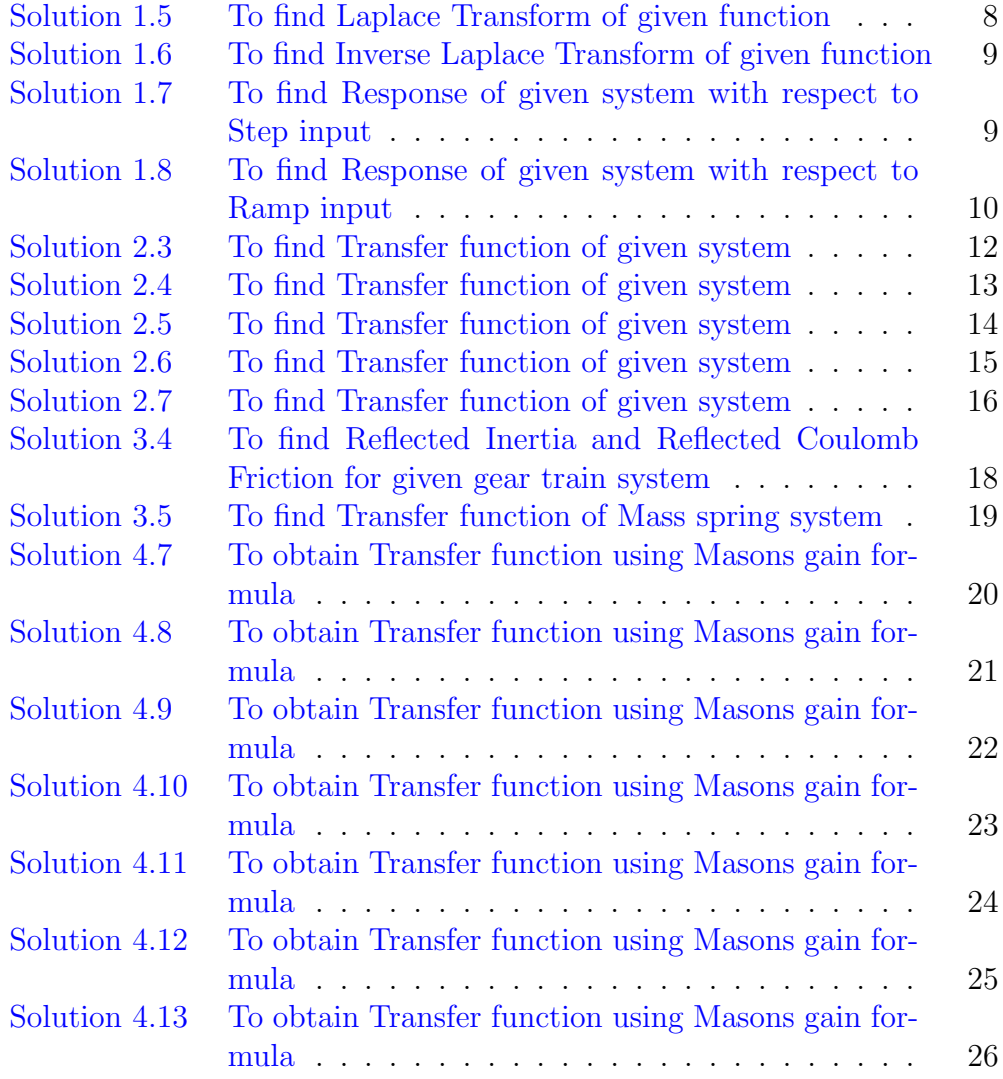

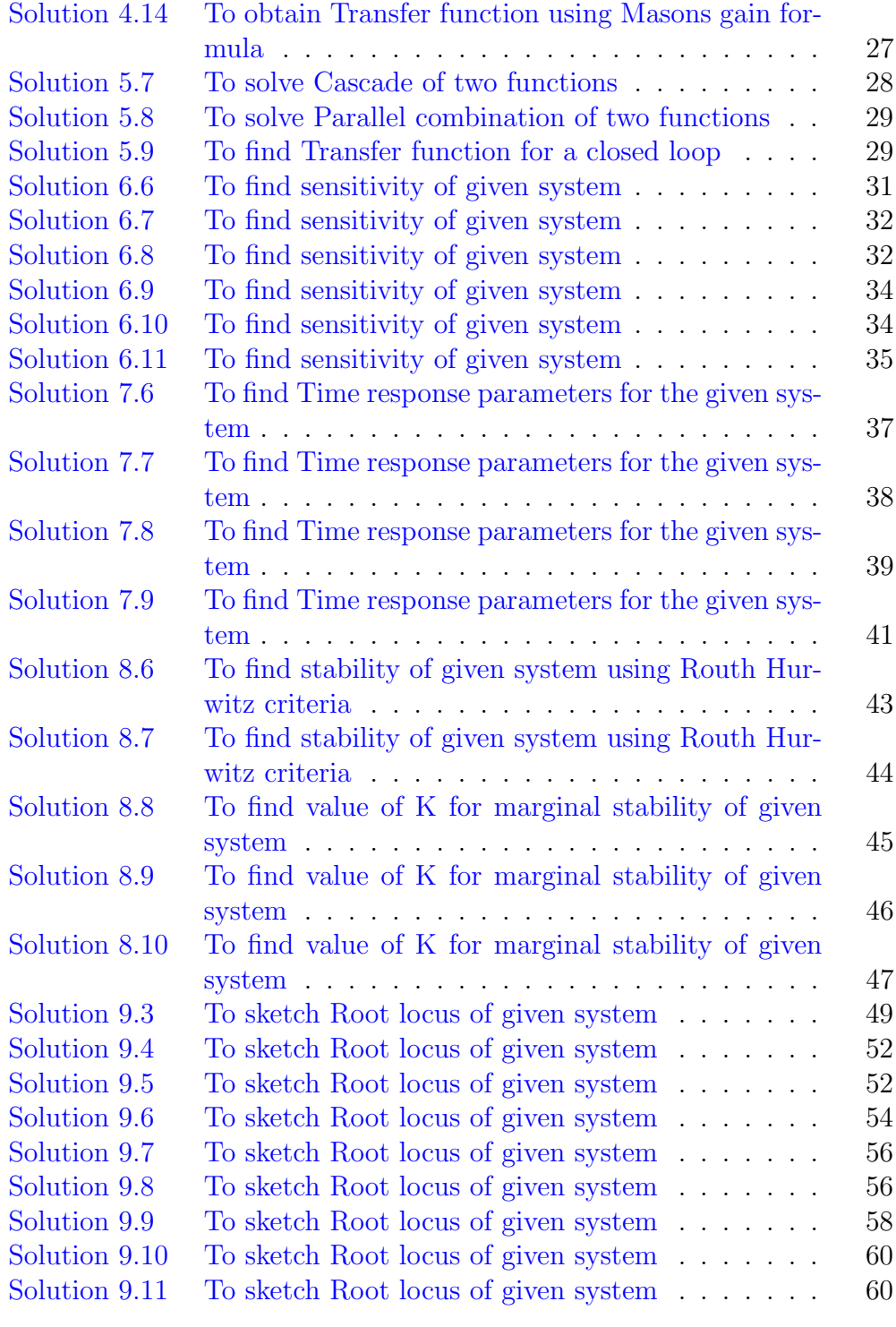

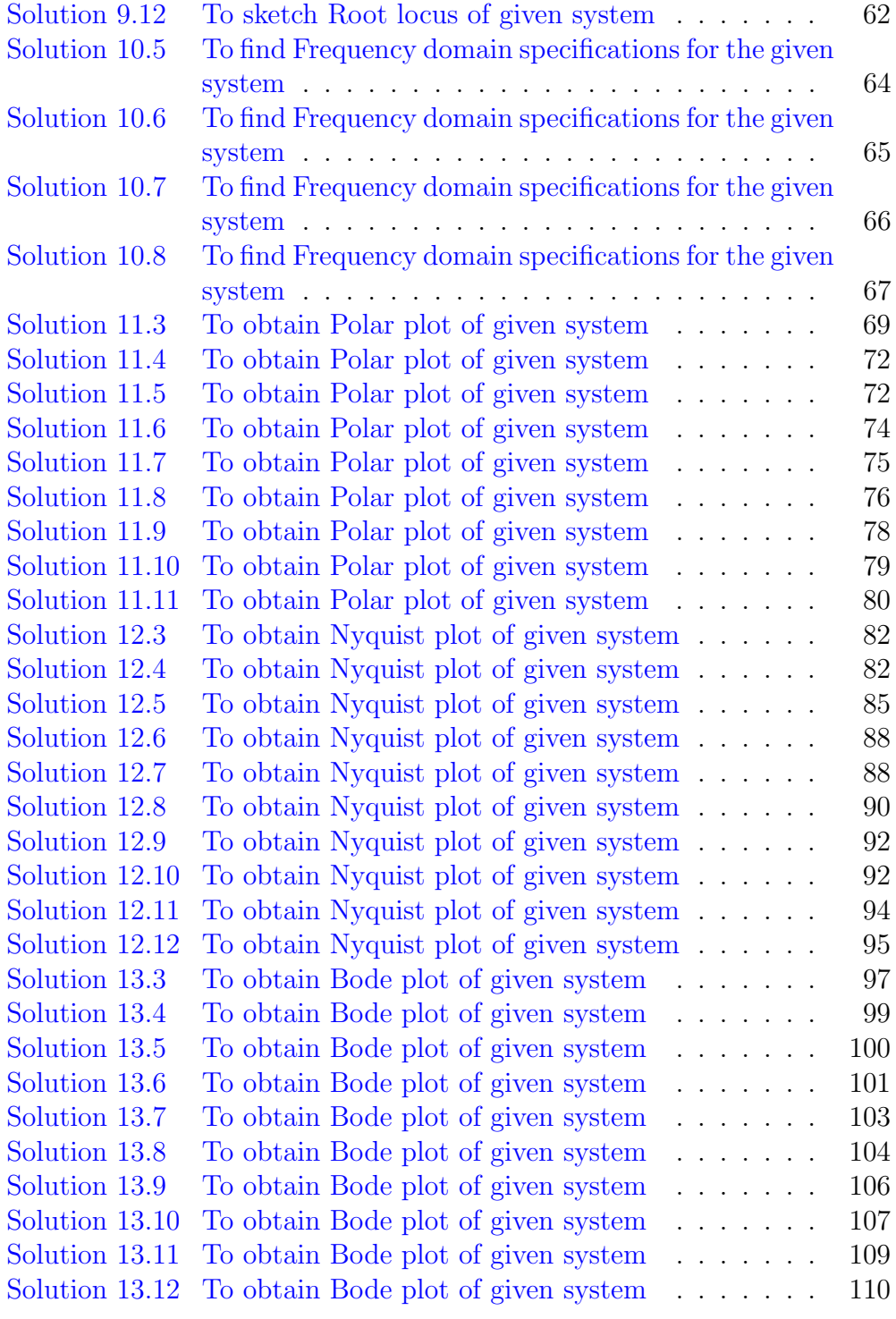

# List of Figures

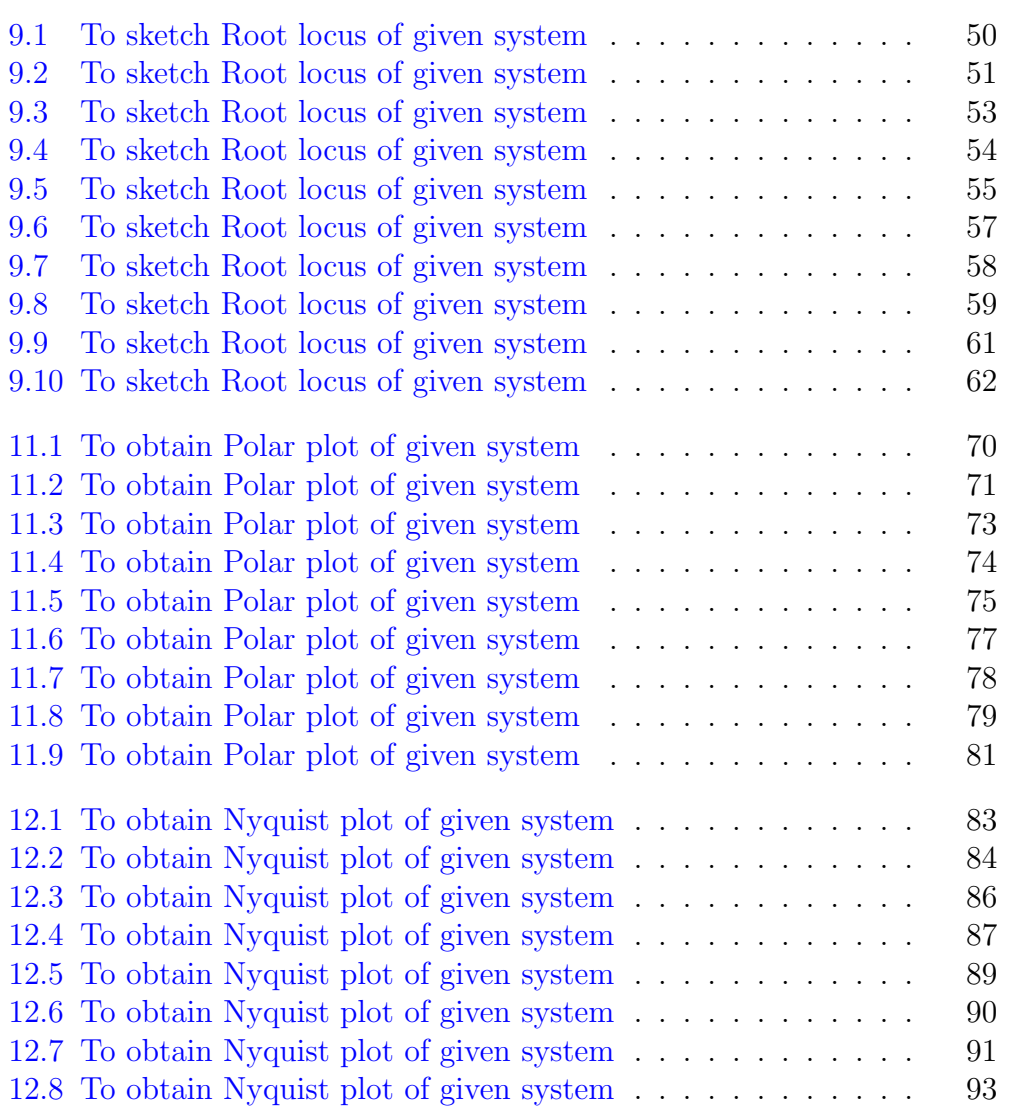

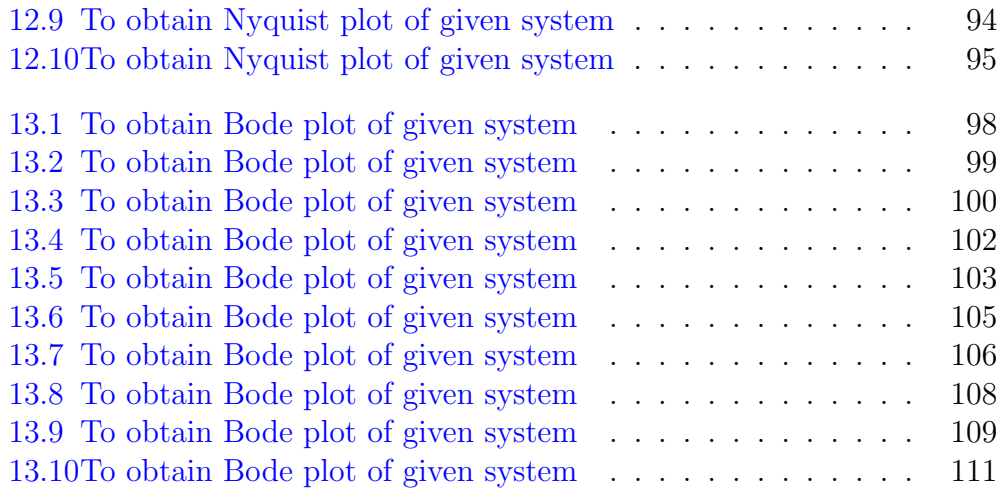

## <span id="page-8-0"></span>Introduction to Control Systems

<span id="page-8-1"></span>Scilab code Solution 1.5 To find Laplace Transform of given function

```
1 // OS : Windows 7
2 // Scilab : 5.4.1
3 // Toolboxes : Maxima 5.20.1 and ActivePerl 5.20.24
5 // Exercise 5 of Lab 1
6 // To find Laplace Transform of given function f(t)= \sin (2 \times t) \times \cos (3 \times t)7
8 clc
9 close
10
11 syms t s
12 F=laplace (sin (2*t)*cos(2*t),t,s)13 disp (F, "F( s ) =")
```
<span id="page-9-0"></span>Scilab code Solution 1.6 To find Inverse Laplace Transform of given function

```
1 // OS : Windows 7
2 // Scilab : 5.4.1
3 // Toolboxes : Maxima 5.20.1 and ActivePerl 5.20.24
5 // Exercise 6 of Lab 1
6 // To find Inverse Laplace Transform of given
      function F(s) = 56*s / (s^4 + 106*s^2 + 2025)7
8 clc
9 close
10
11 syms s t
12 F = 56 * s / (s^4 + 106 * s^2 + 2025)13 f = i \text{laplace}(F, s, t)14 disp (f, " f ( t ) = " )
```
<span id="page-9-1"></span>Scilab code Solution 1.7 To find Response of given system with respect to Step input

```
1 // OS : Windows 7
2 // Scilab : 5.4.1
3 // Toolboxes : Maxima 5.20.1 and ActivePerl 5.20.2
4
5 // Exercise 7 of Lab 1
```

```
6 // To find Response of given system w.r.t. Step
      input
7
8 clc
9 close
10
11 syms t s
12
13 TF = 5/(s^2+6*s+101)14 R = 1/s15
16 C = R * TF17
18 \text{disp}(C, \text{``Response =''})
```
<span id="page-10-0"></span>Scilab code Solution 1.8 To find Response of given system with respect to Ramp input

```
1 // OS : Windows 7
2 // Scilab : 5.4.1
3 // Toolboxes : Maxima 5.20.1 and ActivePerl 5.20.24
5 // Exercise 8 of Lab 1
6 // To find Response of given system w.r.t. Ramp
     input
7
8 clc
9 close
10
11 syms t s
12
13 TF = 10/((s + 2) * (s + 3))14 R = 1/s^2
```
15 16  $C = R * TF$ 17 18  $\text{disp}(C, \text{"Response = "})$ 

#### <span id="page-12-0"></span>Transfer Function

<span id="page-12-1"></span>Scilab code Solution 2.3 To find Transfer function of given system

```
1 // OS : Windows 7
2 // Scilab : 5.4.13 // Toolboxes : Maxima 5.20.1 and ActivePerl 5.20.2
4
5 // Exercise 3 of Lab 2
6 // To find Transfer function of given system
7
8 clc
9 close
10
11 syms s
12
13 z1 = -214 p1 = -115 p2=016 p3 = -317
18 tf = (s - z1) / ((s - p1) * (s - p2) * (s - p3))19 disp (tf, "Transfer function = ")
```
<span id="page-13-0"></span>Scilab code Solution 2.4 To find Transfer function of given system

```
1 // OS : Windows 7
2 // Scilab : 5.4.1
3 // Toolboxes : Maxima 5.20.1 and ActivePerl 5.20.24
5 // Exercise 4 of Lab 2
6 // To find Transfer function of given system
7
8 clc
9 close
10
11 syms s R1 R2 C1 C2
12
13 // Preparing SFG for given circuit
14 // i 1 = (ei -V1)/R1
15 //V1=(i1-i2)*(1/(C1*s))16 // i 2 = (V1–e0) / R2
17 // e0=i 2 *(1/(\text{C2} * s))18
19 // Using Masons gain formula
20 P1 = (1/R1) * (1/(C1*s)) * (1/R2) * (1/(C2*s))21 L1 = (1/(C1*s)) * (-1/R1)22 L2 = (1/R2) * (-1/(C1*s))23 L3 = (1/(C2*s)) * (-1/R2)24 L11 = L1 * L3
25 del1 =1
26 del = 1 - (L1 + L2 + L3) + L11
27 tf = P1 * de11 / de128 disp (tf, "Transfer function = ")
```
<span id="page-14-0"></span>Scilab code Solution 2.5 To find Transfer function of given system

```
1
2
3
4
5
6 // OS : Windows 7
7 / / Scilab : 5.4.18 // Toolboxes : Maxima 5.20.1 and ActivePerl 5.20.29
10 // Exercise 5 of Lab 2
11 // To find Transfer function of given system
12
13 clc
14 close
15
16 syms s R1 R2 C
17
18 // Preparing SFG for given circuit
19 // i 1 = (ei -V1)/R1
20 // e i=R1* i 1+R2* i 1 + (1/({\rm C} \ast {\rm s}) ) * i 1
21 //V1=i1 *(R2+(1/(C*s)))22 //e2=V123
24 // Using Masons gain formula
25 P1 = (1/R1) * (R2 + (1/(C*s))) *126 L1 = (R2 + (1/(C*s))) * (-1/R1)27 del=1 - L128 del1 =1
29
30 tf=P1*del1/del
```
<span id="page-15-0"></span>Scilab code Solution 2.6 To find Transfer function of given system

```
1 // OS : Windows 7
2 // Scilab : 5.4.13 // Toolboxes : Maxima 5.20.1 and ActivePerl 5.20.24
5 // Exercise 6 of Lab 2
6 // To find Transfer function of given system
7
8 clc
9 close
10
11 syms s R1 R2 R3 R4 L1 L2 L3
12
13 // Preparing SFG for given circuit
14 // i 1 = (\text{ei}-\text{V1})/(R1+L1*s)
15 / V1 = (i1 - i2) * (R2 + L2 * s)16 // i 2 = (V1–e0) / (R3+L3 * s)
17 // e0=R4∗ i 2
18
19 // Using Masons gain formula
20 P1 = R4 * (1/(R1 + L1 * s)) * (R2 + L2 * s) * (1/(R3 + L3 * s))21 L1 = -((R2 + L2 * s) / (R1 + L1 * s))22 L2 = -((R2 + L2 * s)/(R3 + L3 * s))23 L3 = -R4/(R3+L3*s)24 L11 = L1 * L3
25 del1 =1
26 del = 1 - (L1 + L2 + L3) + L11
27
28 tf=P1*del1/del
29 disp (tf, "Transfer function = ")
```
<span id="page-16-0"></span>Scilab code Solution 2.7 To find Transfer function of given system

```
1 // OS : Windows 7
2 // Scilab : 5.4.1
3 // Toolboxes : Maxima 5.20.1 and ActivePerl 5.20.24
5 // Exercise 7 of Lab 2
6 // To find Transfer function of given system
7
8 clc
9 close
10
11 syms s R1 R2 Rb C1 C2 L1 L2
12
13 // Preparing SFG for given circuit
14 // i 1 = (ei -V1)/Rb
15 //V1=(i1-i2) *(1/(C1*s))+V2
16 // i2 = (V1-e0) / (R1+L1*s)17 //V2=i1 *(R2+L2*s)18 // e0−V2=i2/(C2*s)
19
20 // Using Masons gain formula
21 P1 = (1/Rb) * (1/(C1*s)) * (1/(R1+L1*s)) * (1/(C2*s))22 P2 = (1/Rb) * (R2 + L2*s) *123 L1 = (1/(C1*s)) * (-1/Rb)24 L2 = (1/(R1 + L1 * s)) * (-1/(C1 * s))25 L3 = (1/(C2*s)) * (-1/(R1+L1*s))26 L4 = ( R2 + L2 * s ) *1 * ( -1 / Rb )27 L5 = ( R2 + L2*s) *1*(-1/(R1*L1*s) ) * (-1/(C1*s)) * (-1/Rb)28 L11 = L1 * L3
29
30 del1 =1
```

```
31 del2 =1 - L2
32 \text{ del }=1-(L1+L2+L3+L4+L5)+L1133 tf =( P1 * del1 + P2 * del2 ) / del
34 disp (tf, "Transfer function = ")
```
#### <span id="page-18-0"></span>Mathematical Modelling

<span id="page-18-1"></span>Scilab code Solution 3.4 To find Reflected Inertia and Reflected Coulomb Friction for given gear train system

```
1 // OS : Windows 7
2 // Scilab : 5.4.13 // Toolboxes : Maxima 5.20.1 and ActivePerl 5.20.24
5 // Exercise 4 of Lab 3
6 // To find Reflected Inertia and Reflected Coulomb
      Friction for given gear train system
7
8 clc
9 close
10
11 \quad J2 = 0.08;12 T2 = 5;13 teeth_ratio =1/10
14 J1 = (teeth\_ratio) 2*J2;
15 T1=(teeth_ratio) * T2
16
17 printf ("Reflected Inertia = %f oz-in.-sec^3\n", J1)
```
18 printf ("Reflected Coulumb Friction = %f oz-in.\n", T1 )

<span id="page-19-0"></span>Scilab code Solution 3.5 To find Transfer function of Mass spring system

```
1 // OS : Windows 7
2 // Scilab : 5.4.1
3 // Toolboxes : Maxima 5.20.1 and ActivePerl 5.20.24
5 // Exercise 5 of Lab 3
6 // To find Transfer function of Mass spring system
7
8 clc
9 close
10
11 syms K M B
12 s = %s13 P1 = (1/M) * (s^ -2)14 LI = -(B/M) * (s^{\texttt{-1}})15 L21 = -(K/M) * (s^ -2)16 del=1 - (L11 + L21)17 del1 =1
18 tf = P1 * del1 / del
19 disp (tf, "Transfer function = ")
```
### <span id="page-20-0"></span>Signal Flow Graph

<span id="page-20-1"></span>Scilab code Solution 4.7 To obtain Transfer function using Masons gain formula

```
1 // OS : Windows 7
2 // Scilab : 5.4.1
3 // Toolboxes : Maxima 5.20.1 and ActivePerl 5.20.24
5 // Exercise 7 of Lab 4
6 // To obtain Transfer function using Mason's gain
      formula
7
8 clc
9 close
10
11 syms g1 g2 g3 g4 h1 h2
12
13 p1 = g1 * g2 * g3
14 p2 = g415 11 = -g2 * h116 12 = g1 * g2 * h117 13 = - (g3 * g2 * h2)
```

```
18 \text{ d}=1 - (11 + 12 + 13)19 d1 = 120 d2 = d21 tf = (p1 * d1 + p2 * d2) / (d)22
23 disp (tf, "Transfer funtion = ")
```
<span id="page-21-0"></span>Scilab code Solution 4.8 To obtain Transfer function using Masons gain formula

```
1 // OS : Windows 7
2 // Scilab : 5.4.1
3 // Toolboxes : Maxima 5.20.1 and ActivePerl 5.20.24
5 // Exercise 8 of Lab 4
6 // To obtain Transfer function using Mason's gain
      formula
7
8 clc
9 close
10
11 syms g1 g2 g3 g4 h1 h2
12
13 p1 = g1 * g314 p2 = g1 * g215 p3 = g1 * g3 * g4 * h2
16 p4 = g1 * g2 * g4 * h217 d1 = 118 d2 = 119 d3 = 120 d4 = 121 11 = -g1 * g3 * h1 * h222 12 = -g1 + g2 * h1 * h2
```

```
23 d=1-(11+12)24 tf = (p1 * d1 + p2 * d2 + p3 * d3 + p4 * d4)/d
25
26 disp (tf, "Transfer function = ")
```
<span id="page-22-0"></span>Scilab code Solution 4.9 To obtain Transfer function using Masons gain formula

```
1 // OS : Windows 7
2 // Scilab : 5.4.13 // Toolboxes : Maxima 5.20.1 and ActivePerl 5.20.24
 5 // Exercise 9 of Lab 4
6 // To obtain Transfer function using Mason's gain
      formula
 7
8 clc
9 close
10
11 syms g1 g2 g3 g4 g5 g6 g7 g8 h1 h2
12
13 p1 = g2 * g4 * g614 p2 = g3 * g5 * g715 p3 = g2 * g1 * g716 p4 = g3 * g6 * g817 p5 = - g2 * g1 * h2 * g8 * g6
18 p6 = - g3 * g8 * h1 * g1 * g7
19 11 = -g4 * h120 12 = -g5 * h221 13 = g1 * h2 * g8 * h122 d =1+ g4 * h1 + g5 * h2 - g1 * h2 * g8 * h1 + g4 * h1 * g5 * h2
23 d1 = 1 + g5 * h224 d2 = 1 + g4 * h1
```

```
25 \text{ d}3 = 126 d4 = 127 d5 = 128 d6 = 129 tf =( p1 * d1 + p2 * d2 + p3 * d3 + p4 * d4 + p5 * d5 + p6 * d6 ) / d
30
31 disp (tf, "Transfer function = ")
```
<span id="page-23-0"></span>Scilab code Solution 4.10 To obtain Transfer function using Masons gain formula

```
1 // OS : Windows 7
2 // Scilab : 5.4.13 // Toolboxes : Maxima 5.20.1 and ActivePerl 5.20.24
5 // Exercise 10 of Lab 4
6 // To obtain Transfer function using Mason's gain
      formula
7
8 clc
9 close
10
11 syms t1 t2 t3 q1 q2 s
12 p1 = t1/(s*(s+q1))13 p2 = t2/(s+q1)14 p3 = t315 \text{ } 11 = q2 / (s * (s + q1))16 d=1+(q2/(s*(s+q1)))17 d1 = 118 d2 = 119 \text{ d}3 = 1 + (q2 / (s * (s + q1)))20 tf = (p1 * d1 + p2 * d2 + p3 * d3) / d21
```
<span id="page-24-0"></span>Scilab code Solution 4.11 To obtain Transfer function using Masons gain formula

```
1 // OS : Windows 7
2 \frac{1}{2} Scilab : 5.4.1
3 // Toolboxes : Maxima 5.20.1 and ActivePerl 5.20.24
5 // Exercise 11 of Lab 4
 6 // To obtain Transfer function using Mason's gain
       formula
 7
8 clc
9 close
10
11 syms g1 g2 g3 g4 h1 h2
12
13 p1 = g1 * g2 * g314 p2 = g1 * g415 11 = -g1 * g2 * h116 12 = -g2 \cdot g3 \cdot h217 \quad 13 = -g1 + g2 + g318 14 = -g4 * h219 15 = -g4 \cdot g120 \ d = 1 + g1 * g2 * h1 + g2 * g3 * h2 + g1 * g2 * g3 + g4 * h2 + g1 * g421 d1 = 122 d2 = 123 tf = (p1 * d1 + p2 * d2) / (d)24
25 disp (tf, "Transfer function = ")
```
<span id="page-25-0"></span>Scilab code Solution 4.12 To obtain Transfer function using Masons gain formula

```
1 // OS : Windows 7
2 // Scilab : 5.4.13 // Toolboxes : Maxima 5.20.1 and ActivePerl 5.20.24
5 // Exercise 12 of Lab 4
6 // To obtain Transfer function using Mason's gain
      formula
7
8 clc
9 close
10
11 syms g1 g2 g3 g4 h1 h2
12
13 p1 = g1 * g2 * g314 p2 = g415 11 = -g1 * g2 * h116 12 = -g1 * g2 * g317 13 = -g2 \cdot g3 \cdot h218 14 - g419 15 = g4 * h2 * g2 * h120 \text{ d}=1 - (11 + 12 + 13 + 14 + 15)21 d1 = 122 d2 = 123 tf = (p1 * d1 + p2 * d2) / d24
25 disp (\texttt{tf}, "Transfer function = ")
```
<span id="page-26-0"></span>Scilab code Solution 4.13 To obtain Transfer function using Masons gain formula

```
1 // OS : Windows 7
2 // Scilab : 5.4.13 // Toolboxes : Maxima 5.20.1 and ActivePerl 5.20.24
5 // Exercise 13 of Lab 4
6 // To obtain Transfer function using Mason's gain
      formula
7
8 clc
9 close
10
11 syms g1 g2 g3 g4 h1 h2 h3 h4
12
13 p1 = g1 * g2 * g314 p2 = g4 * g315 11 = g3 * g4 * h1 * h216 l2 = g1 * g2 * g3 * h1 * h2
17 \quad 13 = -g1 * h2 * h318 d =1+ g1 * h2 * h3 - g3 * g4 * h1 * h2 - g1 * g2 * g3 * h1 * h2
19 d1 = 120 d2 = 121 tf = (p1 * d1 + p2 * d2) / d22
23 disp (tf, "Transfer function = ")
```
Scilab code Solution 4.14 To obtain Transfer function using Masons gain formula

```
1 // OS : Windows 7
2 // Scilab : 5.4.13 // Toolboxes : Maxima 5.20.1 and ActivePerl 5.20.24
5 // Exercise 14 of Lab 4
6 // To obtain Transfer function using Mason's gain
      formula
7
8 clc
9 close
10
11 syms g1 g2 g3 g4 g5 g6 g7 g8 g9
12
13 p1 = g1 * g214 p2 = g415 p3 = g7 * g816 p4 = g1 * g5 * g8
17 p5 = g7 * g6 * g2
18 11 = g919 12 = g320 13 = g5 * g621 d=1-(g3+g9+g5*g6)+g9*g322 d1 = 1 - g923 d2=1-(g9+g3+g5+g6)+g9+g324 d3 = 1 - g325 d4 = 126 \text{ d}5 = 127 tf =( p1 * d1 + p2 * d2 + p3 * d3 + p4 * d4 + p5 * d5 ) / d
28
29 disp (tf, "Transfer function = ")
```
# <span id="page-28-0"></span>Block Diagram Reduction **Techniques**

<span id="page-28-1"></span>Scilab code Solution 5.7 To solve Cascade of two functions

```
1 // OS : Windows 7
2 // Scilab : 5.4.13 // Toolboxes : Maxima 5.20.1 and ActivePerl 5.20.2
4
5 // Exercise 7 of Lab 1
6 // To solve Cascade of two functions
7 clc
8 close
9
10 syms s
11
12 G1 = 5/(s*(s^2+s+2))13 G2 = (5*s+3) / ((s+1)*(s+2))14 G = G1 * G215
16 disp (G, "Resultant function G(s) = " )
```
<span id="page-29-0"></span>Scilab code Solution 5.8 To solve Parallel combination of two functions

```
1 // OS : Windows 7
2^{1/2} Scilab : 5.4.1
3 // Toolboxes : Maxima 5.20.1 and ActivePerl 5.20.2
4
5 // Exercise 8 of Lab 1
6 // To solve Parallel combination of two functions
7 clc
8 close
9
10 syms s
11
12 \text{ G1} = 19/((s+5)*(s+99))13 G2 = (10*s+9) / ((s+3)*(s+5))14 G = G1/G215
16 disp (G, "Resultant function G(s) = " )
```
<span id="page-29-1"></span>Scilab code Solution 5.9 To find Transfer function for a closed loop

```
1 // OS : Windows 7
2 // Scilab : 5.4.13 // Toolboxes : Maxima 5.20.1 and ActivePerl 5.20.24
5 // Exercise 9 of Lab 1
6 // To find Transfer function for a closed loop
7 clc
```

```
8 close
9
10 syms s
11
12 G = 10 / (s * (s + 20))13 H = 214 TF = G / (1 + G * H)15
16 disp (TF, "Transfer function = ")
```
#### <span id="page-31-0"></span>Feedback Characteristics

<span id="page-31-1"></span>Scilab code Solution 6.6 To find sensitivity of given system

```
1 // OS : Windows 7
2 // Scilab : 5.4.13 // Toolboxes : Maxima 5.20.1 and ActivePerl 5.20.24
5 // Exercise 6 of Lab 6
6 // To find sensitivity of given system
7
8 clc
9 close
10
11 funcprot (0) ;
12 s = \% i;
13 \text{ h} = .25;14 g = 25/(s^2+s)15 sg_{\texttt{1}} \text{complex} = 1/(1 + g * h)16 sg=abs(sg_complex)
17 disp (sg, "Sensitivity with respect to G =")
18 sh_{\texttt{complex}} = (-g * h / (1 + g * h))19 sh=abs(sh_{\texttt{complex}})
```
<span id="page-32-0"></span>Scilab code Solution 6.7 To find sensitivity of given system

```
1 // OS : Windows 7
2 // Scilab : 5.4.13 // Toolboxes : Maxima 5.20.1 and ActivePerl 5.20.24
5 // Exercise 7 of Lab 6
6 // To find sensitivity of given system
7
8 clc
9 close
10
11 funcprot (0) ;
12 s = % i * 2;13 h = 1;14 g = 5/(s^2+s*2)15 sg_{\texttt{1}} \text{complex} = 1/(1 + g * h)16 sg=abs(sg_{\texttt{1}}complex)17 disp(sg," Sensitivity with respect to G=")
18 sh_{\texttt{complex}} = (-g * h / (1 + g * h))19 sh=abs(sh_{\texttt{complex}})20 disp (\sh, "Sensitivity with respect to H=")
```
<span id="page-32-1"></span>Scilab code Solution 6.8 To find sensitivity of given system

```
1 // OS : Windows 7
2 // Scilab : 5.4.1
```

```
3 // Toolboxes : Maxima 5.20.1 and ActivePerl 5.20.24
5 // Exercise 8 of Lab 6
6 // To find sensitivity of given system
7
8 clc
9 close
10
11 // FOR w=1 rad/sec;
12 funcprot (0) ;
13 s = 1 * \% i;
14 h = 10;
15 g = 10 / (s^2 + s)16 sg_{\texttt{-complex}} = 1/(1+g*h)17 sg=abs(sg_{\texttt{1}}complex)18 disp ("For w=1 rad/sec")
19 disp(sg," Sensitivity with respect to G =")
20 sh_{\texttt{complex}} = (-g * h / (1 + g * h))21 sh=abs(sh_{\texttt{1}}complex)22 disp(sh," Sensitivity with respect to H=")
23
24 // FOR w=2 rad/sec;
25 funcprot(0);
26 s = 2 * \% i;
27 h = 10;28 g = 10/(s^2+s)29 sg_{\texttt{1}} \text{complex} = 1/(1 + g * h)30 sg=abs(sg_complex)
31 disp ("For w=2 rad/sec")
32 disp(sg," Sensitivity with respect to G =")
33 sh_{\texttt{complex}} = (-g * h / (1 + g * h))34 sh=abs(sh_{\texttt{complex}})
35 disp(sh," Sensitivity with respect to H=")
```
Scilab code Solution 6.9 To find sensitivity of given system

```
1 // OS : Windows 7
2 // Scilab : 5.4.1
3 // Toolboxes : Maxima 5.20.1 and ActivePerl 5.20.24
5 // Exercise 9 of Lab 6
6 // To find sensitivity of given system
7
8 clc
9 close
10
11 funcprot (0) ;
12 \text{ s} = 1 * \% i ;13 h = 1;
14 \text{ } k=1;15 g = k / (s^2 + 15*s)16 deff ( ' t=f ( k, s ) ', ' t=k / ( s 2+15*s+k ) ');
17 sg_{\text{-}complex} = (derivative(f, k)) * (k/(k/(s^2+15*s+k)))18 sg=abs(sg_complex)
19 disp (sg, "Sensitivity with respect to K =")
```
<span id="page-34-0"></span>Scilab code Solution 6.10 To find sensitivity of given system

```
1 // OS : Windows 7
2 // Scilab : 5.4.1
3 // Toolboxes : Maxima 5.20.1 and ActivePerl 5.20.24
5 // Exercise 10 of Lab 6
6 // To find sensitivity of given system
7
8 clc
9 close
```

```
10
11 funcprot (0) ;
12 s = \% i;
13 T=input ("enter the value of T=") // we will ask
       user to input the value of T.
14 h = 1;15 \text{ k} = 10;16 \text{ g} = k / (T*s + 1)17 sg_{\texttt{1}} \text{complex} = 1/(1 + g * h)18 sg=abs(sg_complex)
19 disp (sg, "Sensitivity with respect to G =")
```
<span id="page-35-0"></span>Scilab code Solution 6.11 To find sensitivity of given system

```
1 // OS : Windows 7
2 // Scilab : 5.4.1
3 // Toolboxes : Maxima 5.20.1 and ActivePerl 5.20.24
5 // Exercise 11 of Lab 6
6 // To find sensitivity of given system
7
8 clc
9 close
10
11 funcprot (0) ;
12 \text{ s} = .5 * \% i ;13 h = 1;14 \text{ } k=1;15 g = 25*k / (s^2 + 5*s)16 sg_{\texttt{-complex}} = 1/(1+g*h)17 sg=abs(sg_{\texttt{1}}complex)18
19 disp(sg," Sensitivity with respect to G =")
```
```
20 sh\_complex = (-g*h/(1+g*h))21 sh=abs(sh_{\texttt{1}}complex)22 disp(sh," Sensitivity with respect to H=")
```
### Time Response Analysis

Scilab code Solution 7.6 To find Time response parameters for the given system

```
1 // OS : Windows 7
2 // Scilab : 5.4.1
3 // Toolboxes : Maxima 5.20.1 and ActivePerl 5.20.2
4
5 // Exercise 6 of Lab 7
6 // To find Time response parameters for the given
      system
7
8 clc
9 close
10
11 s = poly(0, 's');
12 g = 100 / (s^2 + 10*s)13 tf = g/(1+g)14
15 // To compare tf with Wn^2/(s^2+2*z\cdot ta*Wh+Wn^2)16 y =denom (tf)
17 q = number (tf)
```

```
18 z = \text{coeff}(y)19 r =coeff(q)20 wn = sqrt(r)21
22 zeta = z(1,2)/(2 * wn)23 wd = (wn * sqrt(1 - zeta^2))24 mp = ((%e^-(-%pi * zeta / (sqrt(1-zeta^2)))) *100)25 theta=atan (sqrt (1 - zeta^{-2}) / zeta);
26 \text{ tr} = ((\text{%pi - theta}) / \text{wd})27 tp = (\frac{9}{10})/wd28 ts = (4/(zeta * w))29
30 printf ("Undamped natural frequency = \%f rad/sec \n",
      wn )
31 printf ("Damping ratio = \%f \n", zeta)
32 printf ("Damped frequency = \%f rad/sec \n",wd)
33 printf ("Maximum Peak Overshoot = \%f percent \n\cdot^n,mp)
34 printf ("Theta = \%f rad \n", theta)
35 printf ("Rise time = \%f sec \n", tr)
36 printf (" Peak Time = \%f sec \ln", tp)
37 printf ("Settling time = %f sec \n", ts)
```
Scilab code Solution 7.7 To find Time response parameters for the given system

```
1 // OS : Windows 7
2 // Scilab : 5.4.13 // Toolboxes : Maxima 5.20.1 and ActivePerl 5.20.24
5 // Exercise 7 of Lab 7
6 // To find Time response parameters for the given
    system
7
```

```
8 clc
9 close
10
11 s = poly(0, 's');
12 tf = 2025 / (s^2 + 45*s + 2025)13
14 // To compare tf with Wn^2/(s^2+2*zeta*Wh+Wn^2)15 y = \text{denom}(tf)16 q = number (tf)17 z = \text{coeff}(y)18 r = \text{coeff}(q)19 wn = sqrt(r)20
21 zeta = z(1,2)/(2 * wn)22 wd = (wn * sqrt (1 - zeta ^2))23 mp =(( %e ^( - %pi * zeta /( sqrt (1 - zeta ^2) ) )) *100)
24 theta = atan (sqrt (1 - zeta^2) / zeta);
25 tr = ((\%pi - \theta) / \text{wd})26 tp = (\frac{9}{2}pi / wd)27 ts = (4/(zeta * wn))28
29 printf ("Undamped natural frequency = \%f rad/sec \n",
      wn )
30 printf ("Damping ratio = \%f \n", zeta)
31 printf ("Damped frequency = \%f rad/sec \n", wd)
32 printf ("Maximum Peak Overshoot = \%f percent \n\cdot^n,mp)
33 printf ("Theta = \%f rad \n", theta)
34 printf ("Rise time = \%f sec \n", tr)
35 printf ("Peak Time = \%f sec \n", tp)
36 printf ("Settling time = % f sec \n", ts)
```
Scilab code Solution 7.8 To find Time response parameters for the given system

```
1 // OS : Windows 7
2 // Scilab : 5.4.13 // Toolboxes : Maxima 5.20.1 and ActivePerl 5.20.2
4
5 // Exercise 8 of Lab 7
6 // To find Time response parameters for the given
      system
7
8 clc
9 close
10
11 s = poly(0, 's');
12 g = 6.25/(s^2+2*s)13 tf = g/(1 + g)14
15 // To compare tf with Wn^2/(s^2+2*z\cdot ta*Wh+Wn^2)16 y = \text{denom}(tf)17 q = number (tf)18 z = \text{coeff}(y)19 r = \text{coeff}(q)20 wn = sqrt(r)21
22 zeta = z(1,2)/(2 * wn)23 wd = (wn * sqrt (1 - zeta ^2))24 mp=((\%e^(-\%pi)*zeta/(sqrt(1-zeta^2))))*100)25 theta=atan (sqrt (1 - zeta^2) / zeta);
26 tr=((\%pi - \theta) / \text{wd})27 tp = (\frac{9}{6}pi / wd)28 ts = (4/(zeta * wn))29
30 printf ("Undamped natural frequency = \%f rad/sec \n",
      wn )
31 printf ("Damping ratio = \%f \n", zeta)
32 printf ("Damped frequency = \%f rad/sec \n", wd)
33 printf ("Maximum Peak Overshoot = \%f percent \n",mp)
34 printf ("Theta = \%f rad \n", theta)
35 printf ("Rise time = %f sec \langle n", tr)
36 printf ("Peak Time = \%f sec \n", tp)
```
Scilab code Solution 7.9 To find Time response parameters for the given system

```
1 // OS : Windows 7
2 // Scilab : 5.4.1
3 // Toolboxes : Maxima 5.20.1 and ActivePerl 5.20.2
4
5 // Exercise 9 of Lab 7
6 // To find Time response parameters for the given
      system
7
8 clc
9 close
10
11 s = poly(0, 's');
12 tf = 36481 / (s^2 + 191*s + 36481)13
14 // To compare tf with Wn^2/(s^2+2*z\cdot ta*Wh+Wn^2)15 y = \text{denom}(tf)16 q = number (tf)17 z = \text{coeff}(y)18 r =coeff(q)19 wn = sqrt(r)20
21 zeta = z(1, 2)/(2 * wn)22 wd = (wn * sqrt(1 - zeta^2))23 mp = ((%e^-(-%pi * zeta / (sqrt(1-zeta^2)))) *100)24 theta=atan (sqrt (1-zeta^2)/zeta);
25 tr = ((\%pi - \theta) / \text{wd})26 tp = (\frac{9}{2}pi / wd)27 ts = (4/(zeta * w))
```
28

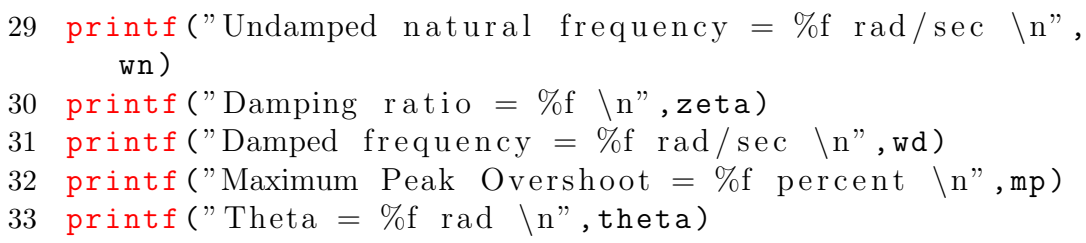

- 34 printf ("Rise time =  $% f$  sec \n", tr)
- 35 printf ("Peak Time =  $% f$  sec  $\{n$ ", tp)
- 36 printf ("Settling time =  $\%$ f sec  $\ln$ ", ts)

### Stability of Control Systems

Scilab code Solution 8.6 To find stability of given system using Routh Hurwitz criteria

```
1 // OS : Windows 7
2 // Scilab : 5.4.13 // Toolboxes : Maxima 5.20.1 and ActivePerl 5.20.24
5 // Exercise 6 of Lab 8
6 // To find stability of given system using Routh
      Hurwitz criterion
7
8 clc
9 close
10
11 s = %s ;12 p = s^3 - 4*s^2 + s +6;13 disp(p," Given system function = ")
14 c =coeff(p)15 l = length(c)16 routh=routh_t(p) // This Function generates the Routht a b l e
```

```
17 disp (routh, "Rouths table = ")
18 x=0;19 for i=1:120 if ( routh (i ,1) <0)
21 x = x + 1;
22 end
23 end
24 if (x>=1)25 printf ("From Rouths table, it is clear that the
          system is unstable.")
26 else
27 printf ("From Rouths table, it is clear that the
          system is stable.")
28 end
```
Scilab code Solution 8.7 To find stability of given system using Routh Hurwitz criteria

```
1 // OS : Windows 7
2 // Scilab : 5.4.1
3 // Toolboxes : Maxima 5.20.1 and ActivePerl 5.20.24
5 // Exercise 7 of Lab 8
6 // To find stability of given system using Routh
      Hurwitz criterion
7
8 clc
9 close
10
11 s = %s ;12 p = 2*s<sup>-4+s<sup>-3+3*</sup>s<sup>-2+5*</sup>s+10;</sup>
13 disp(p," Given system function = ")
14 c =coeff(p)
```

```
15 l = length(c)16 routh=routh_t(p) // This Function generates the Routht a b l e
17 disp (routh, "Rouths table =")
18 \text{ x} = 0;19 for i=1:120 if ( routh (i ,1) <0)
21 \quad x = x + 1;22 end
23 end
24 if (x)=1)
25 printf ("From Rouths table, it is clear that the
          system is unstable.")
26 else
27 printf ("From Rouths table, it is clear that the
          system is stable.")
28 end
```
Scilab code Solution 8.8 To find value of K for marginal stability of given system

```
1 // OS : Windows 7
2 // Scilab : 5.4.1
3 // Toolboxes : Maxima 5.20.1 and ActivePerl 5.20.24
5 // Exercise 8 of Lab 8
6 // To find value of K for marginal stability of
     given system
7
8 clc
9 close
10
11 s = %s
```

```
12 syms K
13 p = s^3 + 2*s^2 + (1 - K) * s + K14 \text{coeff}_a = \text{coeffs}(p, 's', 0);
15 \text{coeff}_a1 = \text{coeff}_a(p, 's', 1);16 \text{coeff}_2 = \text{coeff}_1(s, 's', 2);
17 \text{coeff}_a3 = \text{coeff}_s(p, 's', 3);
18
19 c = [coef_a0 coef_a1 coef_a2 coef_a3]20
21 \quad l = length(c);
22 \text{routh} = [c([4, 2]); c([3, 1])];23 \text{routh} = [\text{routh}; -\text{det}(\text{routh}) / \text{routh}(2,1), 0];24 a=routh (2:3,1:2); // Getting the square sub block of
        routh matrix
25 \text{routh} = [\text{routh}; -\text{det}(a) / a(2,1), 0]26 disp (routh, "Rouths table = ")
27 routh (3, 1) = 0 // For marginal stability
28 sys=syslin('c',(1-s)/(s<sup>2</sup>3+2*s<sup>2</sup>+s))
29 k = kpure(sys)30 disp (k, "K(marginal)=")
```
Scilab code Solution 8.9 To find value of K for marginal stability of given system

```
1 // OS : Windows 7
2 // Scilab : 5.4.1
3 // Toolboxes : Maxima 5.20.1 and ActivePerl 5.20.2
4
5 // Exercise 9 of Lab 8
6 // To find value of K for marginal stability of
     given system
7
8 clc
```

```
9 close
10
11 s = %s12 syms K
13 p = s^3 + 2.5 * s^2 + 20 * s + 10 * K14 \text{coeff}_a = \text{coeff}_a(p, 's', 0);
15 \text{coeff}_a1 = \text{coeff}_a(p, 's', 1);16 \text{coeff}_2 = \text{coeff}_1(s, 's', 2);
17 \text{coeff}_a3 = \text{coeff}_s(p, 's', 3);
18
19 c = [coeff_ a0 coef_a1 coef_a2 coef_a3]
20
21 \quad l = length(c);
22 \text{routh} = [c([4, 2]); c([3, 1])];23 \text{routh} = [\text{routh}; -\text{det}(\text{routh}) / \text{routh}(2,1), 0];24 a=routh (2:3,1:2); // Getting the square sub block of
        routh matrix
25 \text{routh} = [\text{routh}; -\text{det}(a) / a(2,1), 0]26 disp (routh, "Rouths table = ")
27 routh (3,1) = 0 // For marginal stability
28 sys = syslin('c', 10/(s^3+2.5*s^2+20*s))29 k = kpure(sys)30 disp (k, "K( marginal ) =")
```
Scilab code Solution 8.10 To find value of K for marginal stability of given system

```
1 // OS : Windows 7
2 // Scilab : 5.4.13 // Toolboxes : Maxima 5.20.1 and ActivePerl 5.20.24
5 // Exercise 10 of Lab 8
6 // To find value of K for marginal stability of
```

```
given system
 7
8 clc
9 close
10
11 s = %s12 syms K
13 p = s^3 + 10*s^2 + (21+k)*s + 13*k14 \text{coeff}_a = \text{coeff}_s(p, 's', 0);
15 \text{coeff}_a1 = \text{coeffs}(p, 's', 1);16 \text{coeff}_a2 = \text{coeffs}(p, 's', 2);
17 \text{coeff}_a3 = \text{coeff}_s(p, 's', 3);
18
19 c = [coef_a0 \; coef_a1 \; coef_a2 \; coef_a3]20
21 \quad l = length(c);
22 \text{routh} = [c([4, 2]); c([3, 1])];23 routh = [routh; - det (routh) / routh (2, 1), 0];24 a=routh (2:3,1:2); // Getting the square sub block of
       routh matrix
25 \text{routh} = [\text{routh}; -\text{det}(a) / a(2, 1), 0]26 disp (routh, "Rouths table = ")
27 routh (3, 1) = 0 // For marginal stability
28 sys=syslin('c',(s+13)/(s<sup>2</sup>3+10*s<sup>2</sup>+21*s))
29 k = kpure(sys)30 disp (k, "K(marginal)=")
```
## Root Locus

Scilab code Solution 9.3 To sketch Root locus of given system

```
1 // OS : Windows 7
2 // Scilab : 5.4.13 // Toolboxes : Maxima 5.20.1 and ActivePerl 5.20.2
4
5 // Exercise 3 of Lab 9
6 // To sketch Root locus of given system
7
8 clc
9 close
10 clf
11
12 s = %s13 h = syslin('c', 1/(s^3))14 evans (h ,100)
15 sgrid ()
```
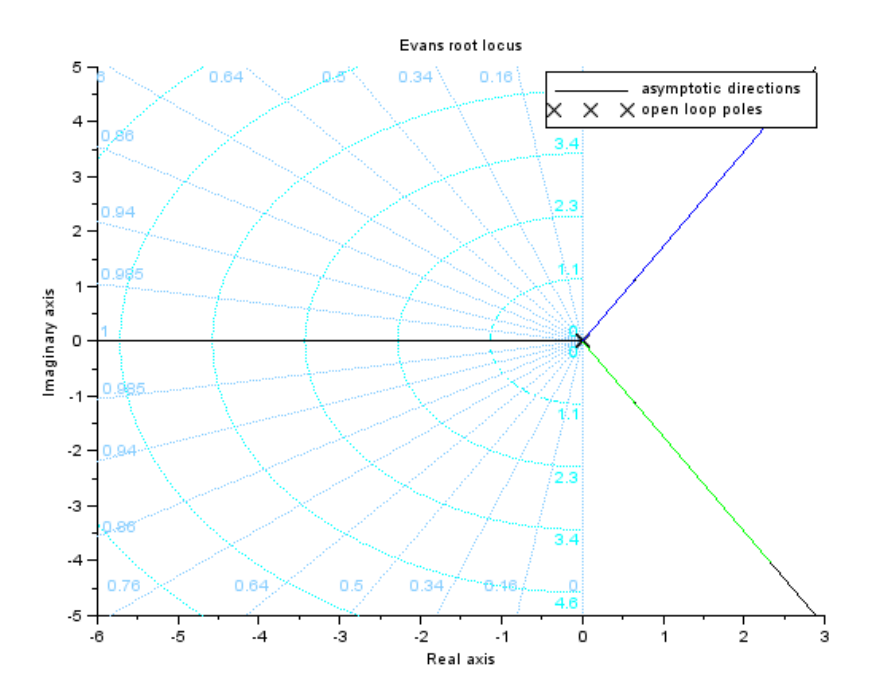

Figure 9.1: To sketch Root locus of given system

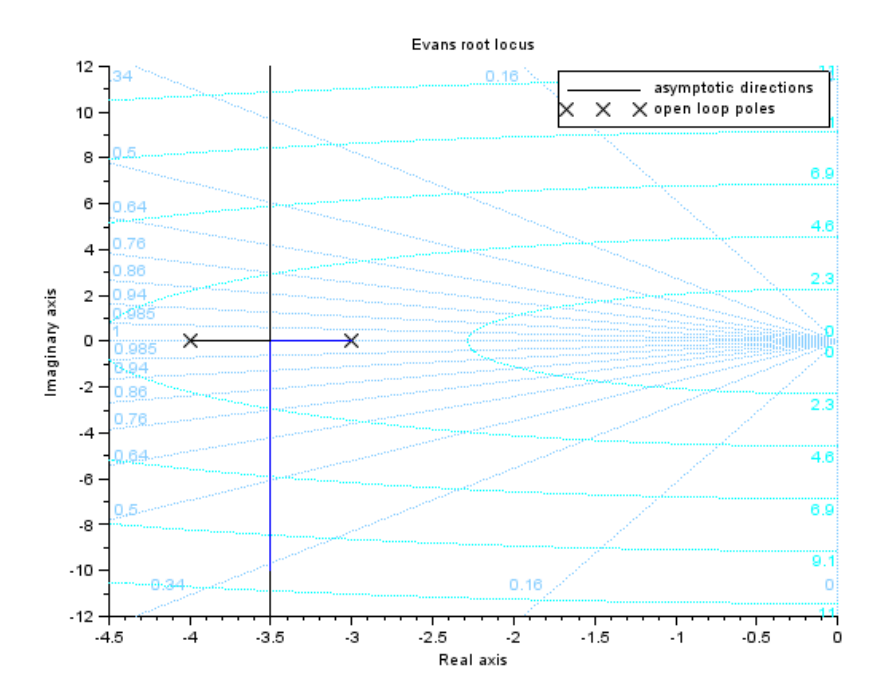

Figure 9.2: To sketch Root locus of given system

Scilab code Solution 9.4 To sketch Root locus of given system

```
1 // OS : Windows 7
2 // Scilab : 5.4.13 // Toolboxes : Maxima 5.20.1 and \text{ActivePerl} 5.20.24
5 // Exercise 4 of Lab 9
6 // To sketch Root locus of given system
7
8 clc
9 close
10 clf
11
12 s = %s13 h = syslin('c', 1/((s+4)*(s+3)))14 evans (h ,100)
15 sgrid ()
```
Scilab code Solution 9.5 To sketch Root locus of given system

```
1 // OS : Windows 7
2 // Scilab : 5.4.13 // Toolboxes : Maxima 5.20.1 and ActivePerl 5.20.24
5 // Exercise 5 of Lab 9
6 // To sketch Root locus of given system
7
8 clc
9 close
10 clf
```
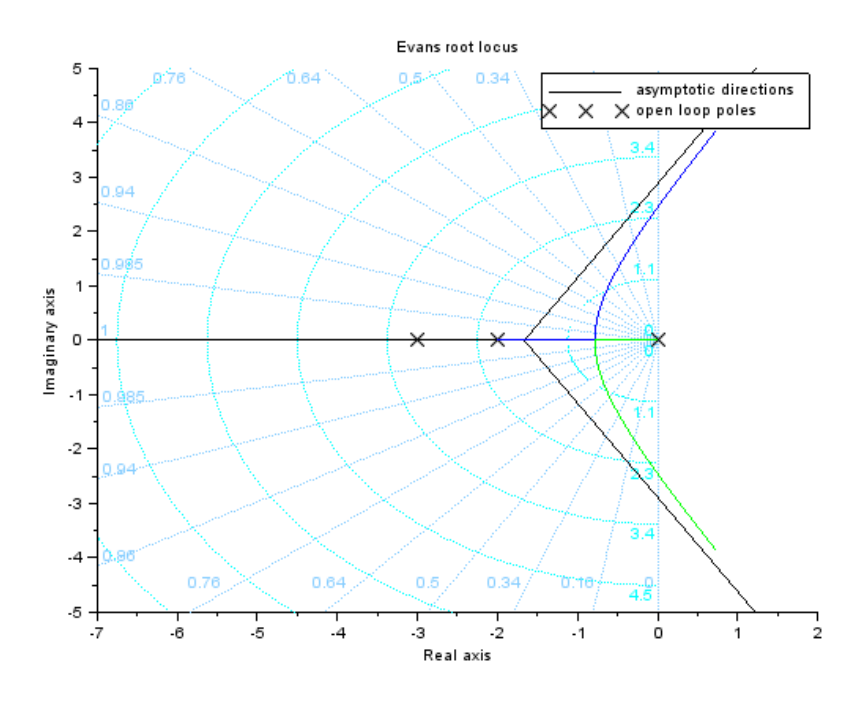

Figure 9.3: To sketch Root locus of given system

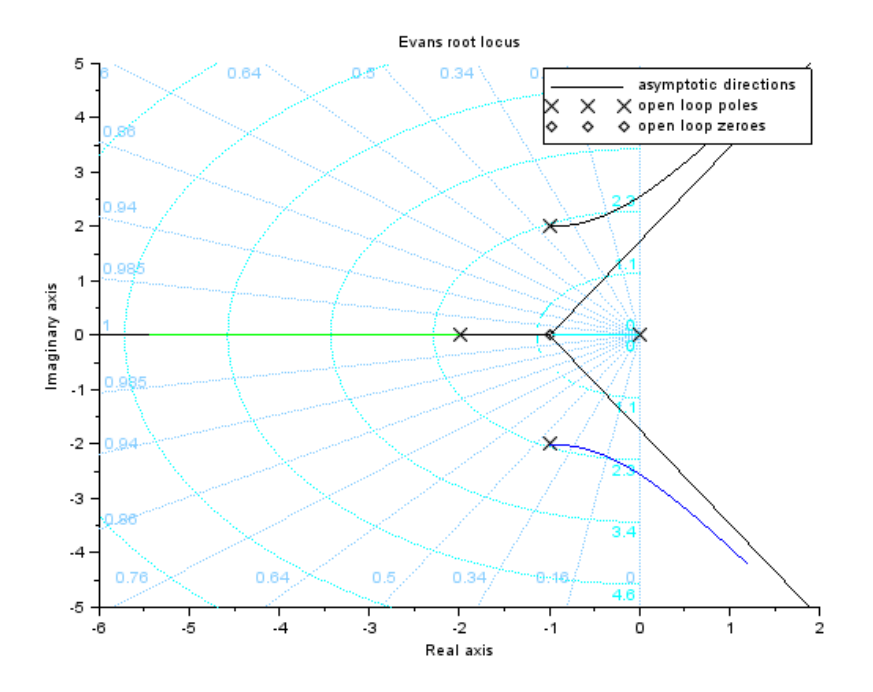

Figure 9.4: To sketch Root locus of given system

```
11
12 s = %s13 h = syslin('c',1/((s)*(s+2)*(s+3)))
14 evans (h ,100)
15 sgrid ()
```
Scilab code Solution 9.6 To sketch Root locus of given system

```
1 // OS : Windows 7
2 // Scilab : 5.4.13 // Toolboxes : Maxima 5.20.1 and ActivePerl 5.20.2
```
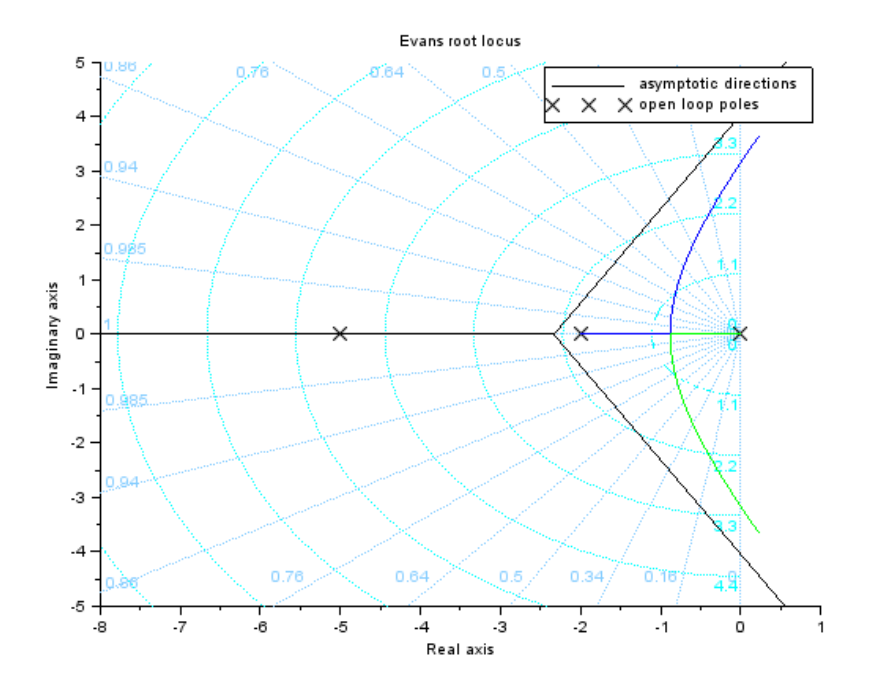

Figure 9.5: To sketch Root locus of given system

```
4
5 // Exercise 6 of Lab 9
6 // To sketch Root locus of given system
7
8 clc
9 close
10 clf
11
12 s = %s13 h = syslin('c',(s+1)/(s*(s+2)*(s<sup>2+2*s+5)))</sup>
14 evans (h ,100)
15 sgrid ()
```
Scilab code Solution 9.7 To sketch Root locus of given system

```
1 // OS : Windows 7
2 // Scilab : 5.4.13 // Toolboxes : Maxima 5.20.1 and \text{ActivePerl} 5.20.24
5 // Exercise 7 of Lab 9
6 // To sketch Root locus of given system
7
8 clc
9 close
10 clf
11
12 s = %s13 h = syslin('c',1/(s*(s+2)*(s+5))
14 evans (h ,100)
15 sgrid ()
```
Scilab code Solution 9.8 To sketch Root locus of given system

```
1 // OS : Windows 7
2 // Scilab : 5.4.13 // Toolboxes : Maxima 5.20.1 and ActivePerl 5.20.24
5 // Exercise 8 of Lab 9
6 // To sketch Root locus of given system
7
8 clc
9 close
10 clf
```
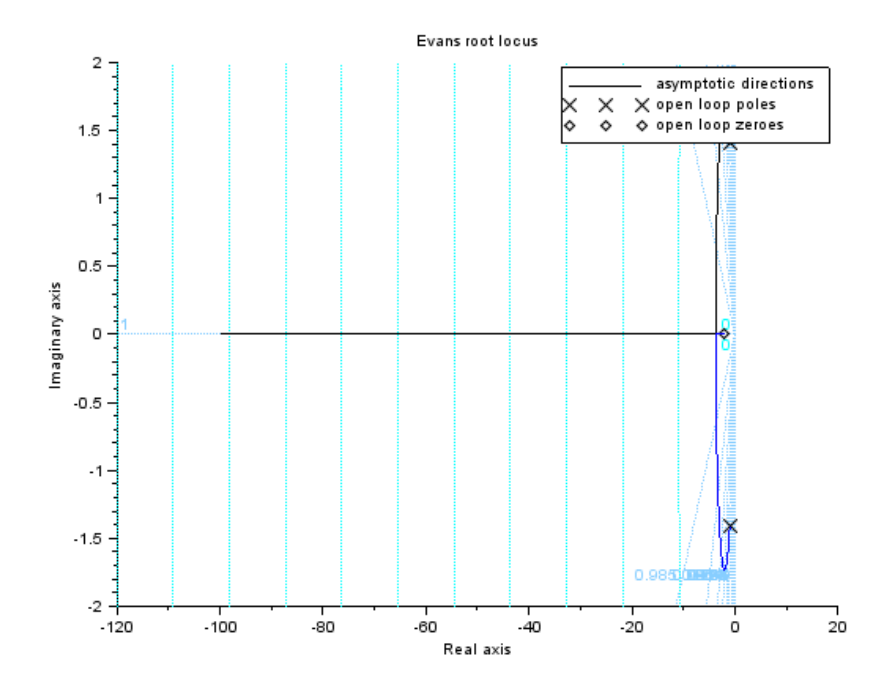

Figure 9.6: To sketch Root locus of given system

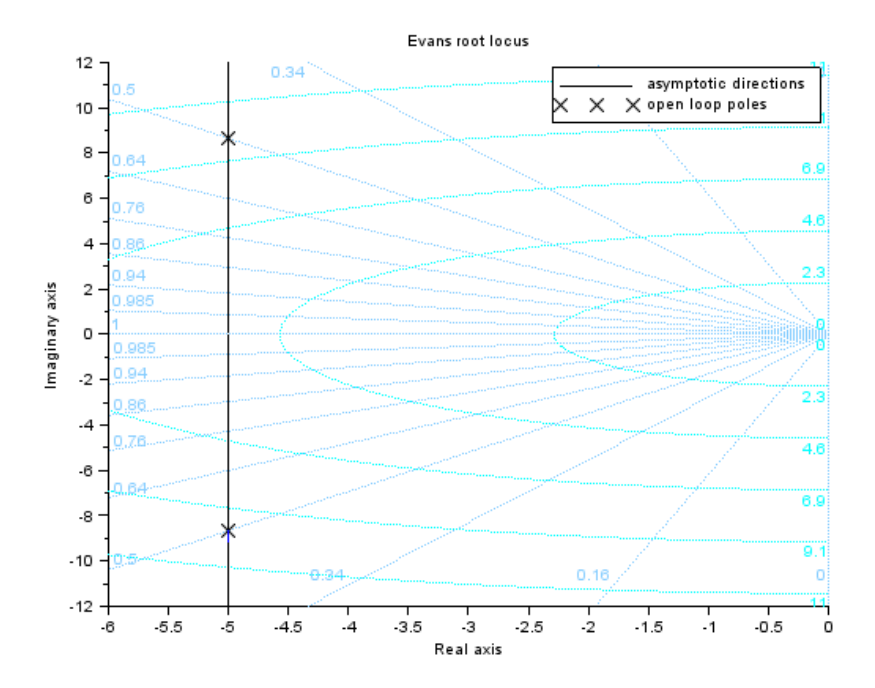

Figure 9.7: To sketch Root locus of given system

```
11
12 s = %s13 h = syslin (\urcornerc\urcorner, (s+2) /(s<sup>2</sup>+2* s+3))
14 evans (h ,100)
15 sgrid ()
```
Scilab code Solution 9.9 To sketch Root locus of given system

```
1 // OS : Windows 7
2 // Scilab : 5.4.13 // Toolboxes : Maxima 5.20.1 and ActivePerl 5.20.2
```
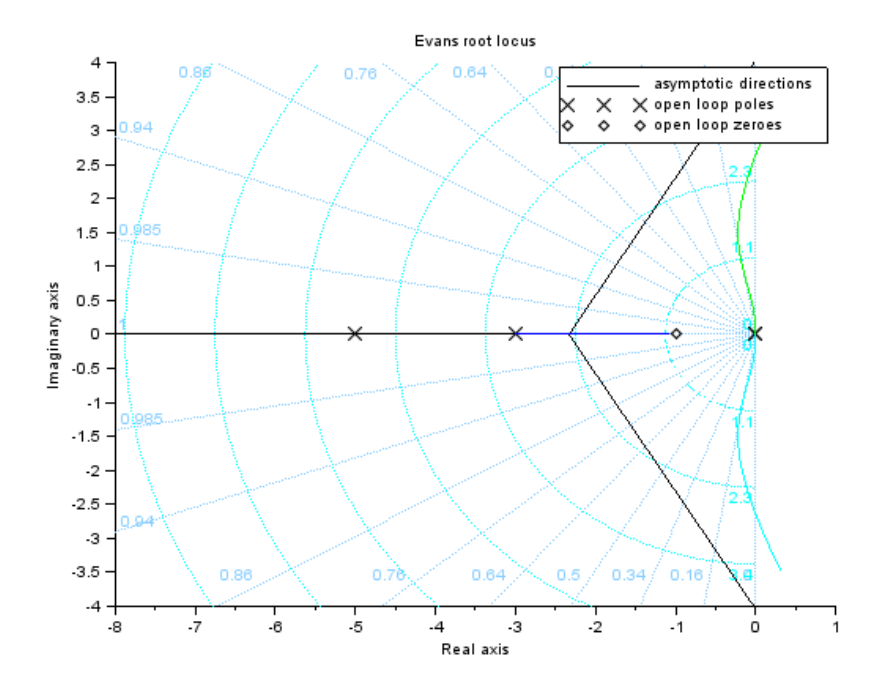

Figure 9.8: To sketch Root locus of given system

```
4
5 // Exercise 9 of Lab 9
6 // To sketch Root locus of given system
7
8 clc
9 close
10 clf
11
12 s = %s13 h = syslin('c', 1/(s^2+10*s+100))14 evans (h ,100)
15 sgrid ()
```
Scilab code Solution 9.10 To sketch Root locus of given system

```
1 // OS : Windows 7
2 // Scilab : 5.4.13 // Toolboxes : Maxima 5.20.1 and \text{ActivePerl} 5.20.24
5 // Exercise 10 of Lab 9
6 // To sketch Root locus of given system
7
8 clc
9 close
10 clf
11
12 s = %s13 h = syslin('c',(s+1)/(s<sup>2</sup>*(s+3)*(s+5)))
14 evans (h ,100)
15 sgrid ()
```
Scilab code Solution 9.11 To sketch Root locus of given system

```
1 // OS : Windows 7
2 // Scilab : 5.4.13 // Toolboxes : Maxima 5.20.1 and ActivePerl 5.20.24
5 // Exercise 11 of Lab 9
6 // To sketch Root locus of given system
7
8 clc
9 close
10 clf
```
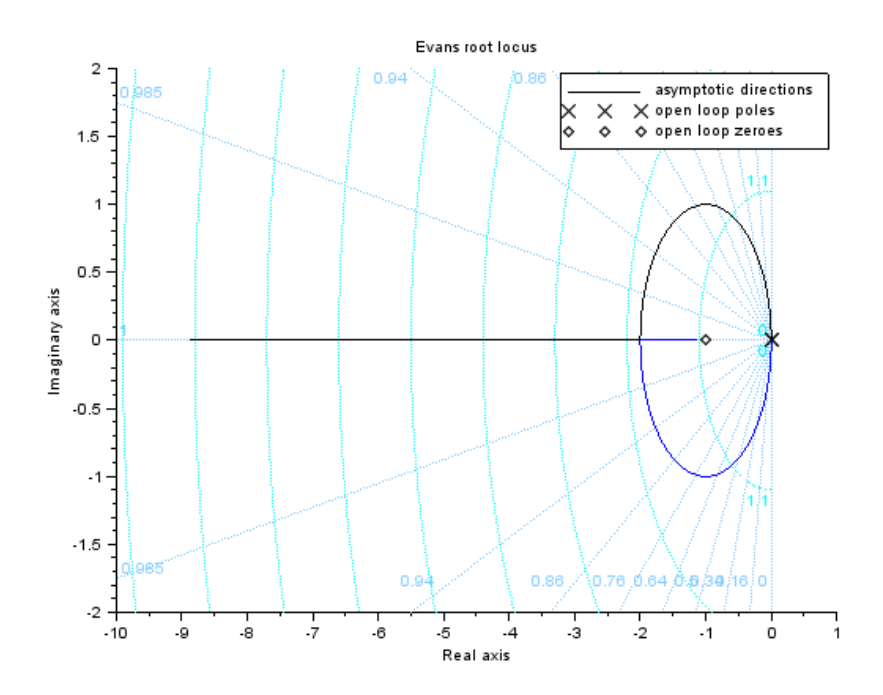

Figure 9.9: To sketch Root locus of given system

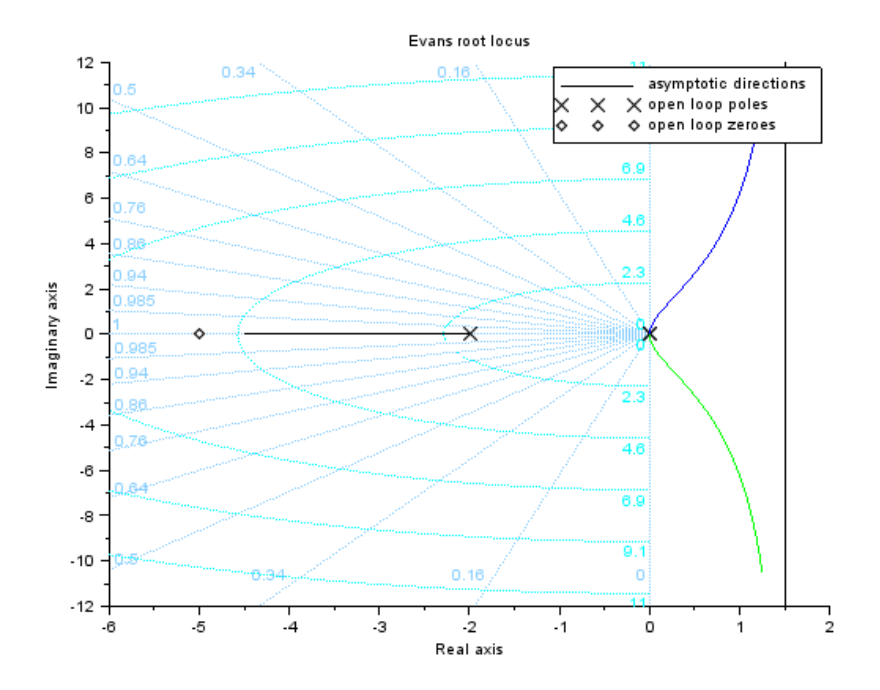

Figure 9.10: To sketch Root locus of given system

```
11
12 s = %s13 h = syslin('c', (s+1)/(s^2))14 evans (h ,10)
15 sgrid ()
```
Scilab code Solution 9.12 To sketch Root locus of given system

```
1 // OS : Windows 7
2 // Scilab : 5.4.13 // Toolboxes : Maxima 5.20.1 and ActivePerl 5.20.2
```

```
4
5 // Exercise 12 of Lab 9
6 // To sketch Root locus of given system
7
8 clc
9 close
10 clf
11
12 s = %s13 h = syslin ( c' , (s+5) /(s<sup>2</sup>*(s+2)))
14 evans (h ,100)
15 sgrid ()
```
### Frequency Response Analysis

Scilab code Solution 10.5 To find Frequency domain specifications for the given system

```
1 // OS : Windows 7
2 // Scilab : 5.4.1
3 // Toolboxes : Maxima 5.20.1 and ActivePerl 5.20.24
5 // Exercise 5 of Lab 10
6 // To find Frequency domain specifications for the
      given system
7
8 clc
9 close
10
11 s = poly(0, 's');
12 g1 = 313 g2 = 12/(s^2+3*s)14 g = g1 * g215 tf = g/(1+g)16
17 // To compare tf with Wn^2/(s^2+2*z\cdot ta*Wh+Wn^2)
```

```
18 y = \text{denom}(tf)19 q = number (tf)20 z = \text{coeff}(y)21 r =coeff(q)22 wn = sqrt(r)23 zeta = z(1,2)/(2 * wn)24
25 mr = 1/(2*zeta * sqrt(1-zeta^2))26 phi_r = -atan(sqrt(1-2*zeta^2)/zeta)27 \text{ wr} = \text{wn} * \text{sqrt} (1 - 2 * \text{zeta}^2)28 BW=wn*sqrt(1-2*zeta^2+sqrt(2-4*zeta^2+4*zeta^4))29
30 printf ("Resonant Peak = \%f \n", mr)
31 printf ("Phase at resonant peak = \%f rad \ln", phi_r)
32 printf ("Resonant Frequency = \%f rad/sec \n",wr)
33 printf ("Bandwidth = \%f rad/sec \n", BW)
```
Scilab code Solution 10.6 To find Frequency domain specifications for the given system

```
1 // OS : Windows 7
2 // Scilab : 5.4.1
3 // Toolboxes : Maxima 5.20.1 and ActivePerl 5.20.24
5 // Exercise 6 of Lab 10
6 // To find Frequency domain specifications for the
     given system
7
8 clc
9 close
10
11 s = poly(0, 's');
12 tf=5/(s^2+2*s+5)
```

```
13
14 // To compare tf with Wn^2/(s^2+2*zeta*Wh+Wn^2)15 y = \text{denom}(tf)16 q = number (tf)17 z = \text{coeff}(y)18 r = \text{coeff}(q)19 wn = sqrt(r)20 zeta = z(1,2)/(2 * wn)21
22 mr=1/(2*zeta*sqrt(1-zeta^2))23 phi_r = -atan(sqrt(1-2*zeta^2)/zeta)24 wr = wn * sqrt(1-2*zeta^2)25 BW=wn*sqrt(1-2*zeta<sup>2+</sup>sqrt(2-4*zeta<sup>2+4*</sup>zeta<sup>2</sup>))
26
27 printf ("Resonant Peak = \%f \n", mr)
28 printf ("Phase at resonant peak = \%f rad \ln", phi_r)
29 printf ("Resonant Frequency = \%f rad/sec \n",wr)
30 printf ("Bandwidth = %f rad/sec \n", BW)
```
Scilab code Solution 10.7 To find Frequency domain specifications for the given system

```
1 // OS : Windows 7
2 // Scilab : 5.4.13 // Toolboxes : Maxima 5.20.1 and ActivePerl 5.20.24
5 // Exercise 7 of Lab 10
6 // To find Frequency domain specifications for the
     given system
7
8 clc
9 close
10
```

```
11 s = poly(0, 's');
12 g = 100 / (s * (s + 8))13 tf = g/(1+g)14
15 // To compare tf with Wn^2/(s^2+2*z\cdot ta*Wh+Wn^2)16 y = \text{denom}(tf)17 q = number (tf)18 z = \text{coeff}(y)19 r = \text{coeff}(q)20 wn = sqrt(r)21 zeta = z(1,2)/(2 * wn)22
23 mr=1/(2*zeta*sqrt(1-zeta^2))24 phi_r = -atan(sqrt(1-2*zeta^2)/zeta)25 wr = wn * sqrt(1-2*zeta^2)26 BW=wn*sqrt(1-2*zeta<sup>2+</sup>sqrt(2-4*zeta<sup>2+4*</sup>zeta<sup>2</sup>))
27
28 printf ("Resonant Peak = \%f \n", mr)
29 printf ("Phase at resonant peak = \%f rad \ln", phi_r)
30 printf ("Resonant Frequency = \%f rad/sec \n",wr)
31 printf ("Bandwidth = %f rad/sec \n", BW)
```
Scilab code Solution 10.8 To find Frequency domain specifications for the given system

```
1 // OS : Windows 7
2 // Scilab : 5.4.13 // Toolboxes : Maxima 5.20.1 and ActivePerl 5.20.24
5 // Exercise 8 of Lab 10
6 // To find Frequency domain specifications for the
     given system
7
```

```
8 clc
9 close
10
11 s = poly(0, 's');
12 tf = 2006/(s^2 + 10*s + 2006)13
14 // To compare tf with Wn^2/(s^2+2*z\text{et a} *Wn+Wn^2)15 y = \text{denom}(tf)16 q = number (tf)17 z = \text{coeff}(y)18 r =coeff(q)19 wn = sqrt(r)20 zeta = z(1,2)/(2 * wn)21
22 mr=1/(2*zeta*sqrt(1-zeta^2))23 phi_r = -atan(sqrt(1-2*zeta^2)/zeta)24 wr = wn * sqrt(1-2*zeta^2)25 BW=wn*sqrt(1-2*zeta^2+sqrt(2-4*zeta^2+4*zeta^4))26
27 printf ("Resonant Peak = \%f \n", mr)
28 printf ("Phase at resonant peak = \%f rad \ln", phi_r)
29 printf ("Resonant Frequency = %f rad/sec \n",wr)
30 printf ("Bandwidth = \%f rad/sec \n", BW)
```
# Polar Plots

Scilab code Solution 11.3 To obtain Polar plot of given system

```
1 // OS : Windows 7
2 // Scilab : 5.4.1
3 // Toolboxes : Maxima 5.20.1 and ActivePerl 5.20.2
4
5 // Exercise 3 of Lab 11
6 // To sketch Polar plot of given system
7
8 clc
9 close
10 clf
11
12 s = 0: .1:2 * \%pi;13 h = 10/(1+5*s);
14 polarplot (s, h);
```
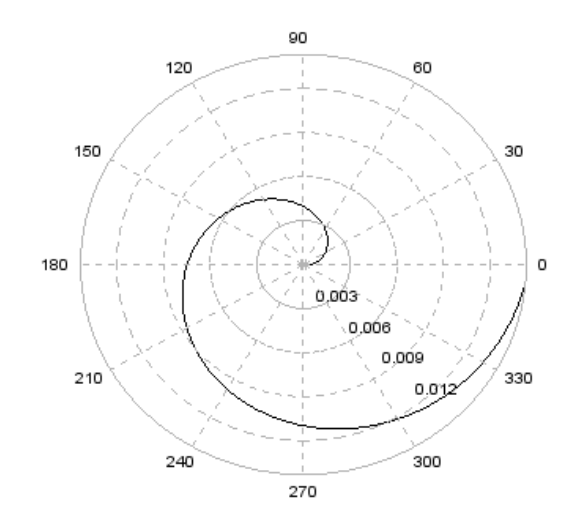

Figure 11.1: To obtain Polar plot of given system

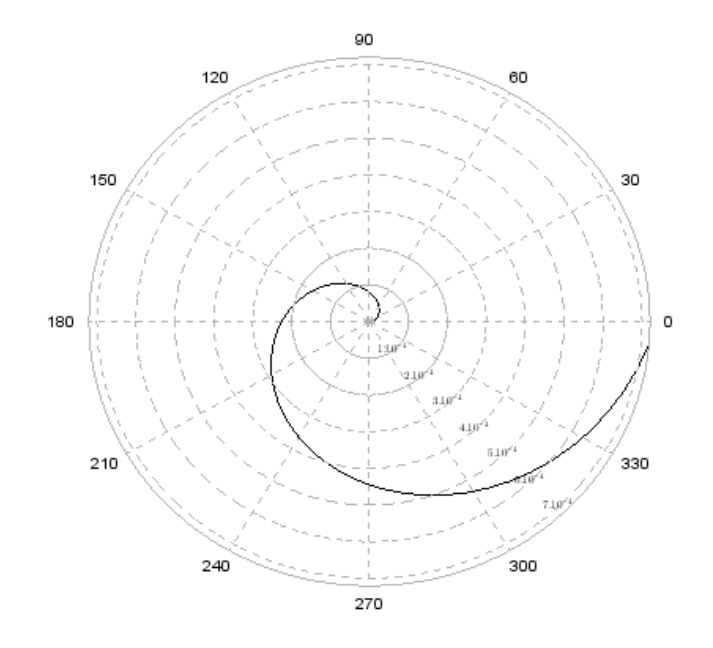

Figure 11.2: To obtain Polar plot of given system
Scilab code Solution 11.4 To obtain Polar plot of given system

```
1 // OS : Windows 7
2 // Scilab : 5.4.1
3 // Toolboxes : Maxima 5.20.1 and ActivePerl 5.20.24
5 // Exercise 4 of Lab 11
6 // To sketch Polar plot of given system
7
8 clc
9 close
10 clf
11
12 s = 0: .1:2 * \%pi;13 h = 1/(1+3*s + 2*s^2)14 polarplot (s, h);
```
Scilab code Solution 11.5 To obtain Polar plot of given system

```
1 // OS : Windows 7
2 // Scilab : 5.4.1
3 // Toolboxes : Maxima 5.20.1 and ActivePerl 5.20.24
5 // Exercise 5 of Lab 11
6 // To sketch Polar plot of given system
7
8 clc
9 close
10 clf
11
12 \quad s = 0: .1:2 * \%pi *4;13 h = 1/(s + 3*s^2 + 2*s^3)14 polarplot (s, h);
```
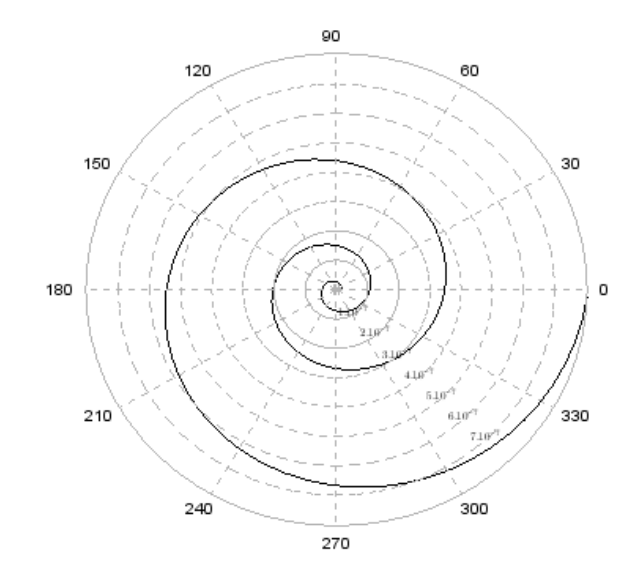

Figure 11.3: To obtain Polar plot of given system

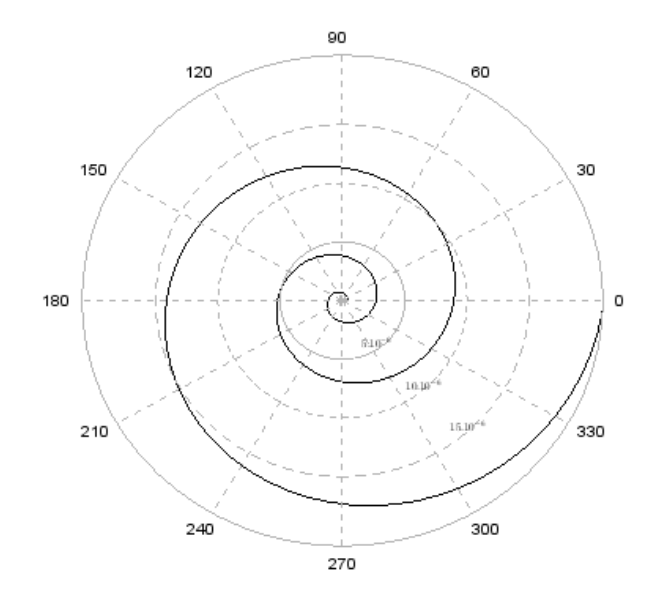

Figure 11.4: To obtain Polar plot of given system

Scilab code Solution 11.6 To obtain Polar plot of given system

```
1 // OS : Windows 7
2 // Scilab : 5.4.1
3 // Toolboxes : Maxima 5.20.1 and \text{ActivePerl} 5.20.24
5 // Exercise 6 of Lab 11
6 // To sketch Polar plot of given system
7
8 clc
```
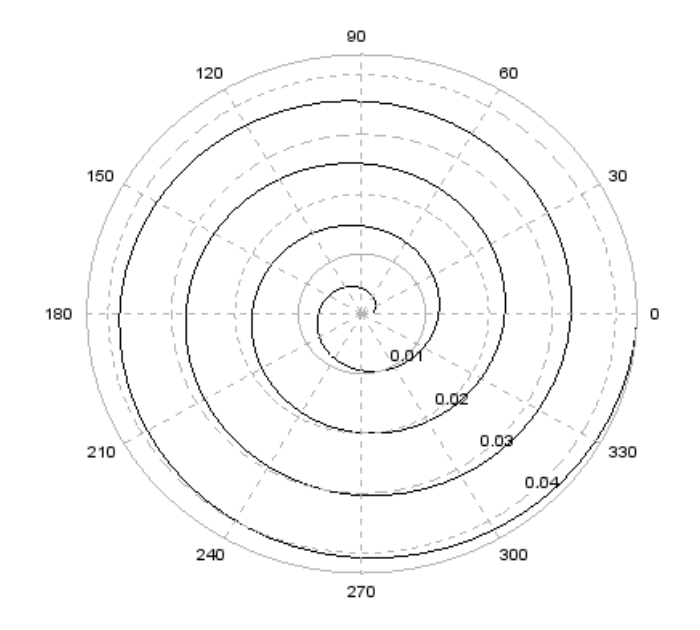

Figure 11.5: To obtain Polar plot of given system

 close clf  $12 \quad s = 0: .1:2 * \%pi * 4;$  h = 100/(s + 6  $\ast$  s  $\hat{2}$  + 8  $\ast$  s  $\hat{3}$ ) 14 polarplot (s, h);

Scilab code Solution 11.7 To obtain Polar plot of given system

```
3
4
5
6 // OS : Windows 7
7 // Scilab : 5.4.18 // Toolboxes : Maxima 5.20.1 and ActivePerl 5.20.2
9
10 // Exercise 7 of Lab 11
11 // To sketch Polar plot of given system
12
13 clc
14 close
15 clf
16
17 \text{ s}=0: .1:2* \% \text{pi}*4;18 h = 99/(s + 1)19 polarplot (s, h);
```
Scilab code Solution 11.8 To obtain Polar plot of given system

```
1 // OS : Windows 7
2 // Scilab : 5.4.13 // Toolboxes : Maxima 5.20.1 and ActivePerl 5.20.24
5 // Exercise 8 of Lab 11
6 // To sketch Polar plot of given system
7
8 clc
9 close
10 clf
11
12 s = 0: .1:2 * %pi * 4;13 h = (200/(s + 20))
```
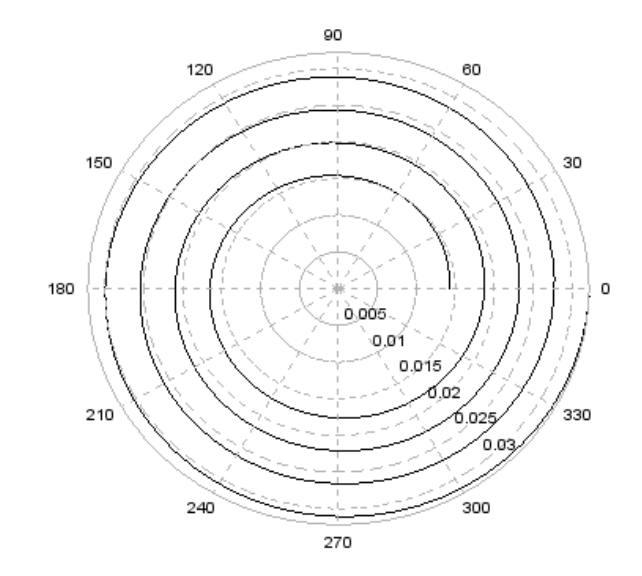

Figure 11.6: To obtain Polar plot of given system

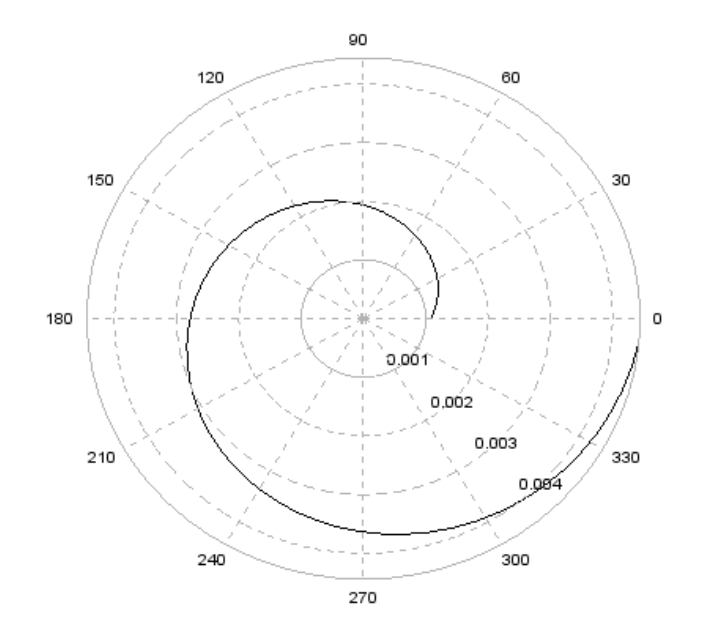

Figure 11.7: To obtain Polar plot of given system

```
14 polarplot (s, h);
```
Scilab code Solution 11.9 To obtain Polar plot of given system

```
1 // OS : Windows 7
2 / / Scilab : 5.4.1
3 // Toolboxes : Maxima 5.20.1 and ActivePerl 5.20.24
5 // Exercise 9 of Lab 11
6 // To sketch Polar plot of given system
7
```
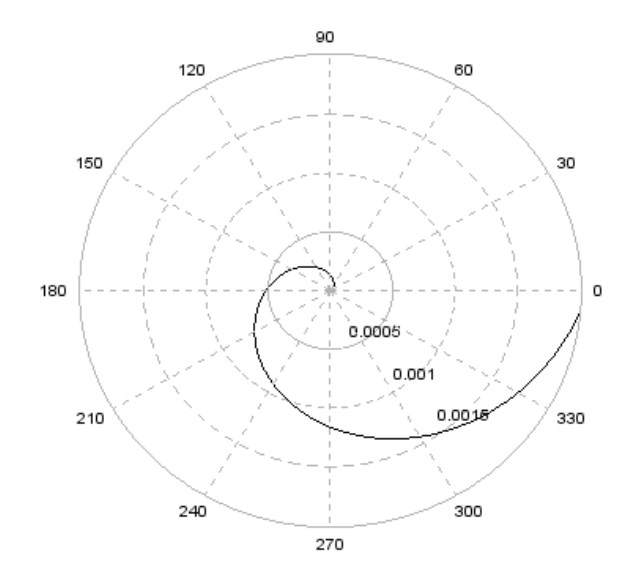

Figure 11.8: To obtain Polar plot of given system

```
8 clc
9 close
10 clf
11
12 s = 0: .1:2 * \%pi ;13 h = (1/(s+2))14 polarplot (s, h);
```
Scilab code Solution 11.10 To obtain Polar plot of given system

1 // OS : Windows 7

```
2 // Scilab : 5.4.13 // Toolboxes : Maxima 5.20.1 and ActivePerl 5.20.2
4
5 // Exercise 10 of Lab 11
6 // To sketch Polar plot of given system
7
8 clc
9 close
10 clf
11
12 \text{ s}=0: .1:2* \% \text{pi};13 h = (1/(s^2))14 polarplot (s, h);
```
Scilab code Solution 11.11 To obtain Polar plot of given system

```
1 // OS : Windows 7
2 // Scilab : 5.4.1
3 // Toolboxes : Maxima 5.20.1 and ActivePerl 5.20.24
5 // Exercise 11 of Lab 11
6 // To sketch Polar plot of given system
7
8 clc
9 close
10 clf
11
12 \text{ s}=0: .1:2* \% \text{pi};13 h = (1/(s \cdot 3))14 polarplot (s, h);
```
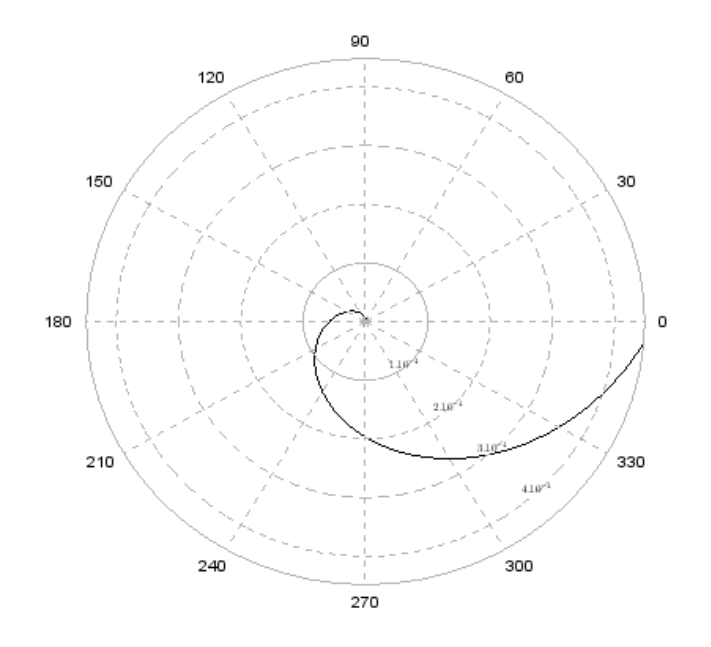

Figure 11.9: To obtain Polar plot of given system

## Experiment: 12

## Nyquist Plots

Scilab code Solution 12.3 To obtain Nyquist plot of given system

```
1 // OS : Windows 7
2 // Scilab : 5.4.1
3 // Toolboxes : Maxima 5.20.1 and ActivePerl 5.20.2
4
5 // Exercise 3 of Lab 12
6 // To obtain Nyquist plot for given system
7
8 clc
9 close
10
11 s = poly(0, 's')12 h = syslin('c',(s*4+1)/((s<sup>2*(s+1)*(2*s+1)))</sup>)
13 nyquist(h);
```
Scilab code Solution 12.4 To obtain Nyquist plot of given system

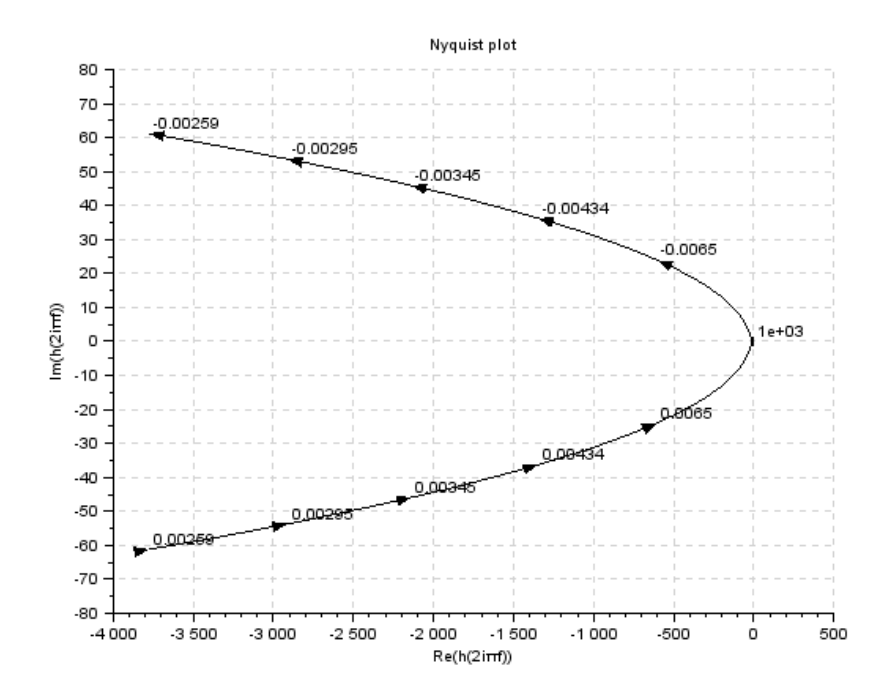

Figure 12.1: To obtain Nyquist plot of given system

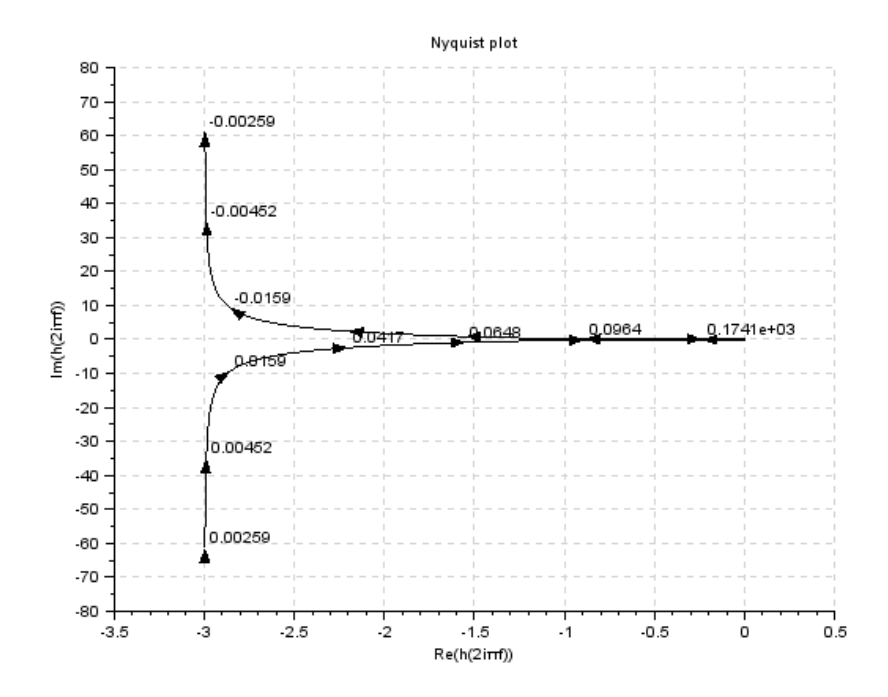

Figure 12.2: To obtain Nyquist plot of given system

```
1 // OS : Windows 7
2 / / Scilab : 5.4.1
3 // Toolboxes : Maxima 5.20.1 and ActivePerl 5.20.24
5 // Exercise 4 of Lab 12
6 // To obtain Nyquist plot for given system
7
8 clc
9 close
10
11 s = poly(0, 's')12 h = syslin('c',(1)/((s*(s+1)*(2*s+1)))
13 nyquist(h);
```
Scilab code Solution 12.5 To obtain Nyquist plot of given system

```
1 // OS : Windows 7
2 // Scilab : 5.4.1
3 // Toolboxes : Maxima 5.20.1 and ActivePerl 5.20.24
5 // Exercise 5 of Lab 12
6 // To obtain Nyquist plot for given system
7
8 clc
9 close
10
11 s = poly(0, 's')12 h = syslin('c', (s+2)/((s+1)*(s-1)))
13 nyquist(h);
```
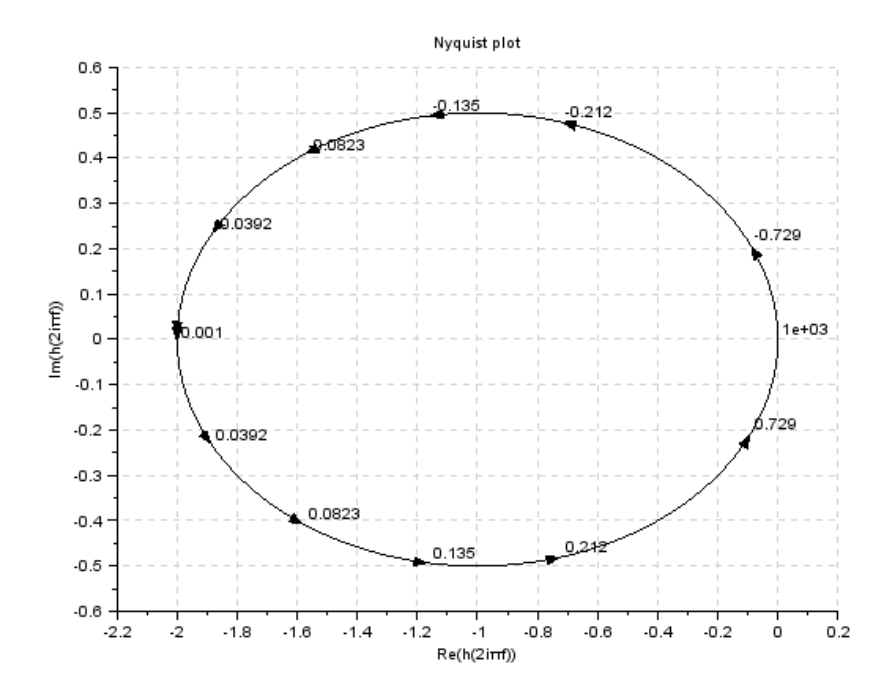

Figure 12.3: To obtain Nyquist plot of given system

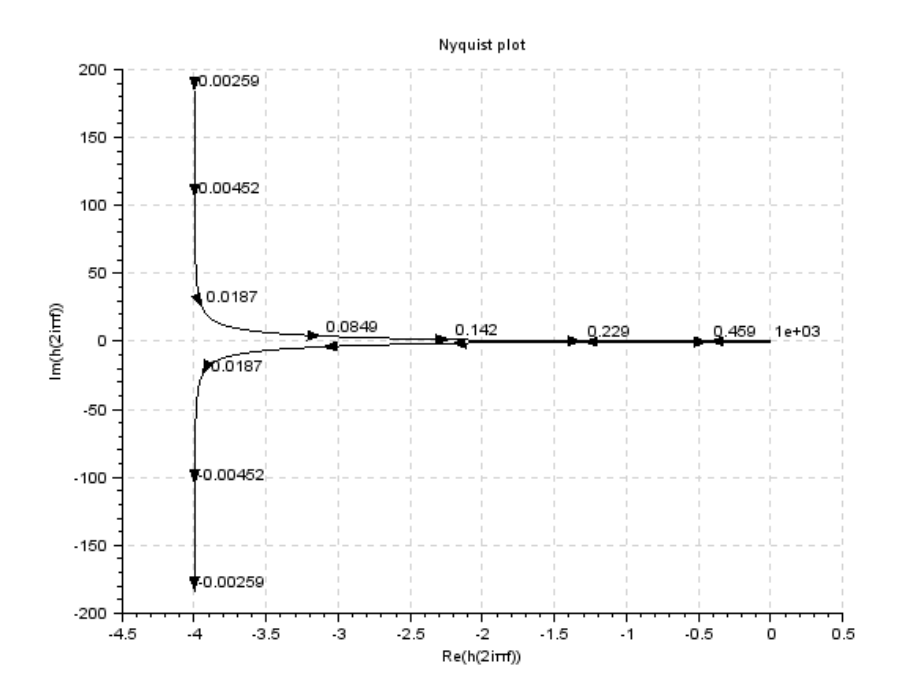

Figure 12.4: To obtain Nyquist plot of given system

Scilab code Solution 12.6 To obtain Nyquist plot of given system

```
1 // OS : Windows 7
2 // Scilab : 5.4.13 // Toolboxes : Maxima 5.20.1 and \text{ActivePerl} 5.20.24
5 // Exercise 6 of Lab 12
6 // To obtain Nyquist plot for given system
7
8 clc
9 close
10
11 s = poly(0, 's')12 h = \text{syslin}('c', (s+3)/((s*(s-1))))13 nyquist(h);
```
Scilab code Solution 12.7 To obtain Nyquist plot of given system

```
1
2
3
4
5
6 // OS : Windows 7
7 / / Scilab : 5.4.18 // Toolboxes : Maxima 5.20.1 and ActivePerl 5.20.29
10 // Exercise 7 of Lab 12
11 // To obtain Nyquist plot for given system
12
```
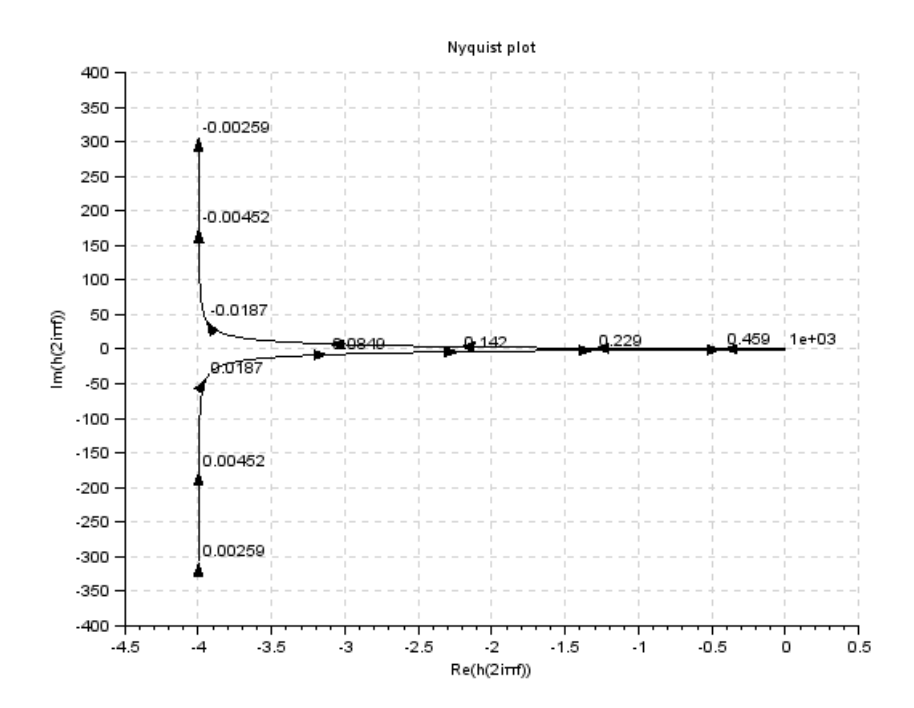

Figure 12.5: To obtain Nyquist plot of given system

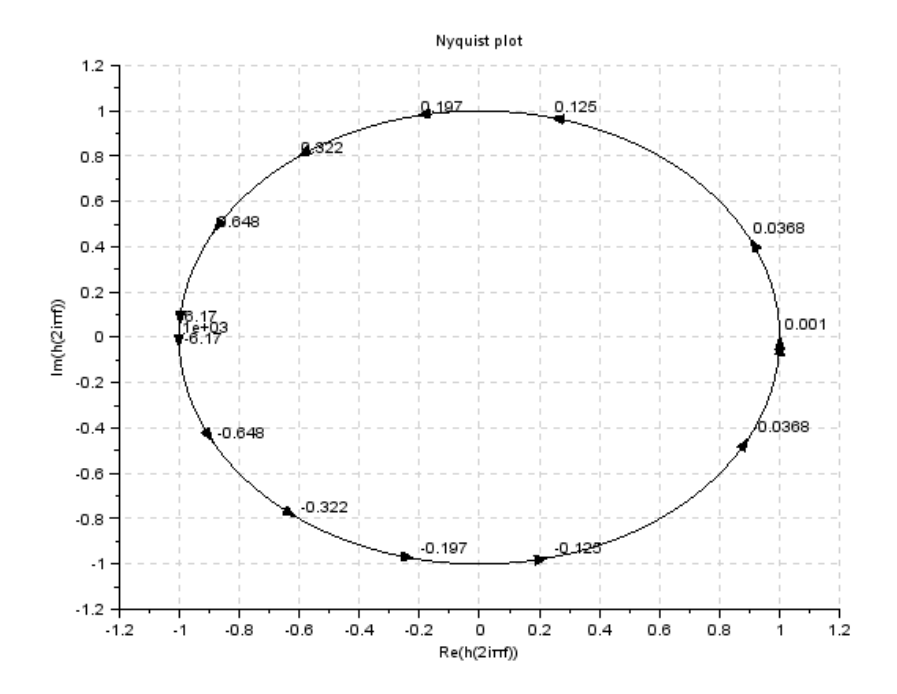

Figure 12.6: To obtain Nyquist plot of given system

```
13 clc
14 close
15
16 s = poly(0, 's')17 h = syslin('c', (s+5)/((s*(s+1))))18 nyquist (h);
```
Scilab code Solution 12.8 To obtain Nyquist plot of given system

```
1 // OS : Windows 7
2 \frac{7}{7} Scilab : 5.4.1
```
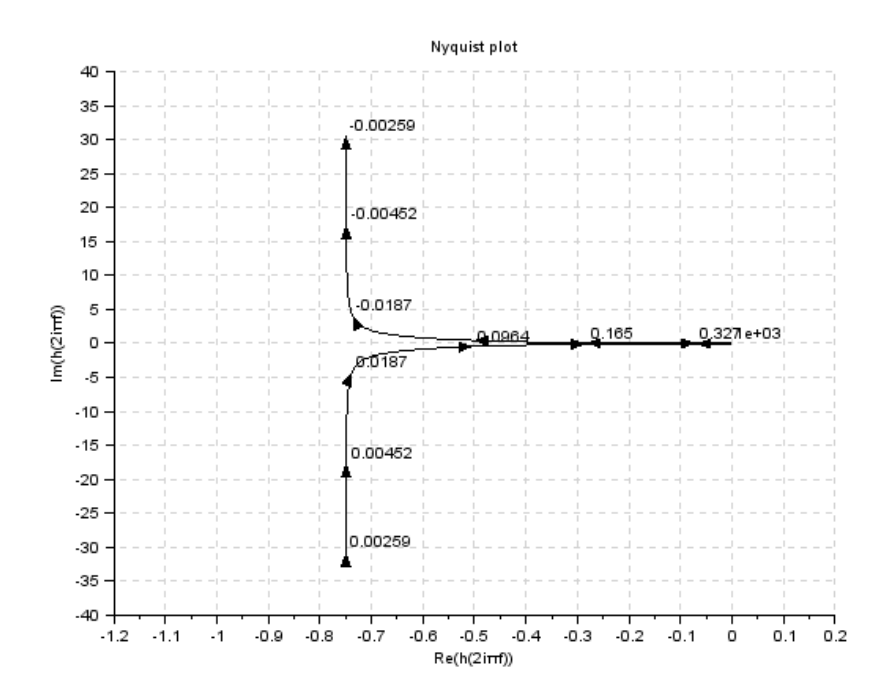

Figure 12.7: To obtain Nyquist plot of given system

```
3 // Toolboxes : Maxima 5.20.1 and ActivePerl 5.20.24
5 // Exercise 8 of Lab 12
6 // To obtain Nyquist plot for given system
7
8 clc
9 close
10
11 s = poly(0, 's')12 h = syslin('c', (1+s)/(1-s))13 nyquist (h)
```
Scilab code Solution 12.9 To obtain Nyquist plot of given system

```
1 // OS : Windows 7
2 // Scilab : 5.4.1
3 // Toolboxes : Maxima 5.20.1 and ActivePerl 5.20.24
5 // Exercise 9 of Lab 12
6 // To obtain Nyquist plot for given system
7
8 clc
9 close
10
11 s = poly(0, 's')12 h = syslin('c', 1/((s*(s+1)*(s+2))))13 nyquist(h);
```
Scilab code Solution 12.10 To obtain Nyquist plot of given system

```
1 // OS : Windows 7
2 // Scilab : 5.4.13 // Toolboxes : Maxima 5.20.1 and ActivePerl 5.20.24
5 // Exercise 10 of Lab 12
6 // To obtain Nyquist plot for given system
7
8 clc
9 close
10
11 s = poly(0, 's')12 h = \text{syslin}('c', (s^2+2*s+3)/(s+2))13 nyquist (h ,0.000001 ,1)
```
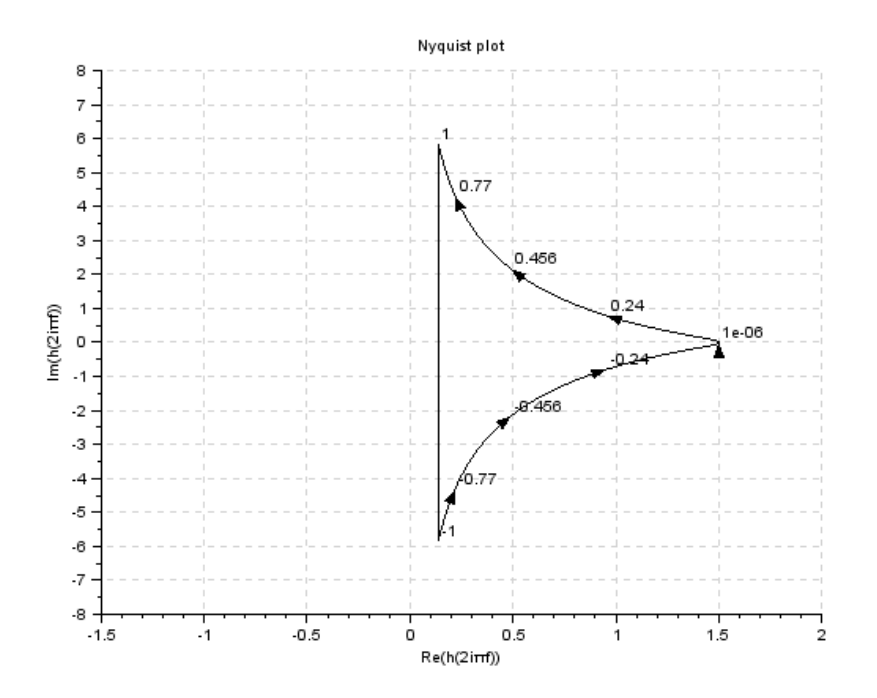

Figure 12.8: To obtain Nyquist plot of given system

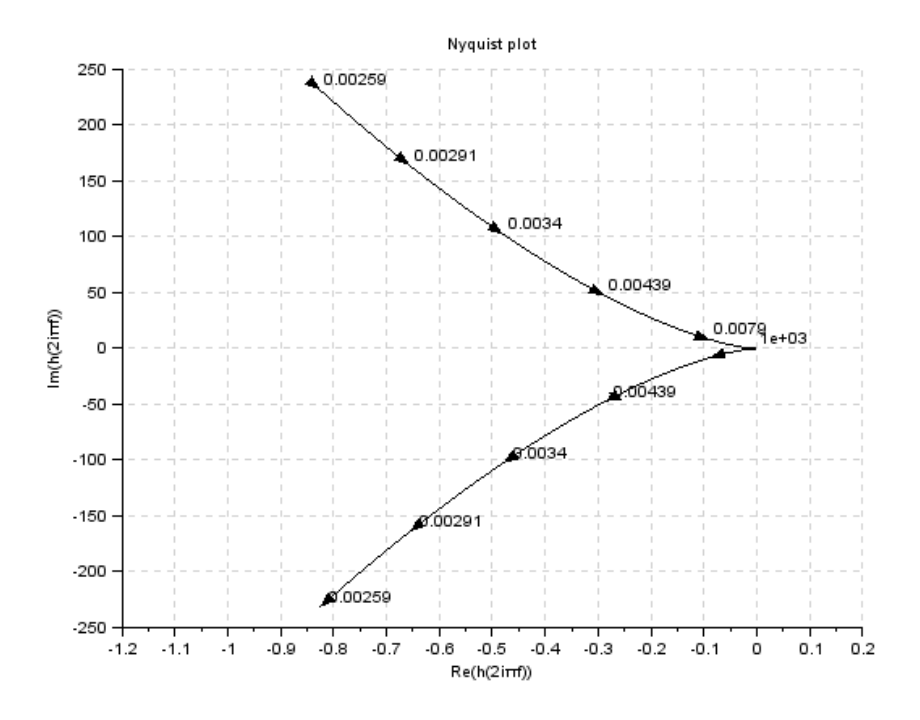

Figure 12.9: To obtain Nyquist plot of given system

Scilab code Solution 12.11 To obtain Nyquist plot of given system

```
1
2
3
4
5
6 // OS : Windows 7
7 // Scilab : 5.4.18 // Toolboxes : Maxima 5.20.1 and ActivePerl 5.20.2
```
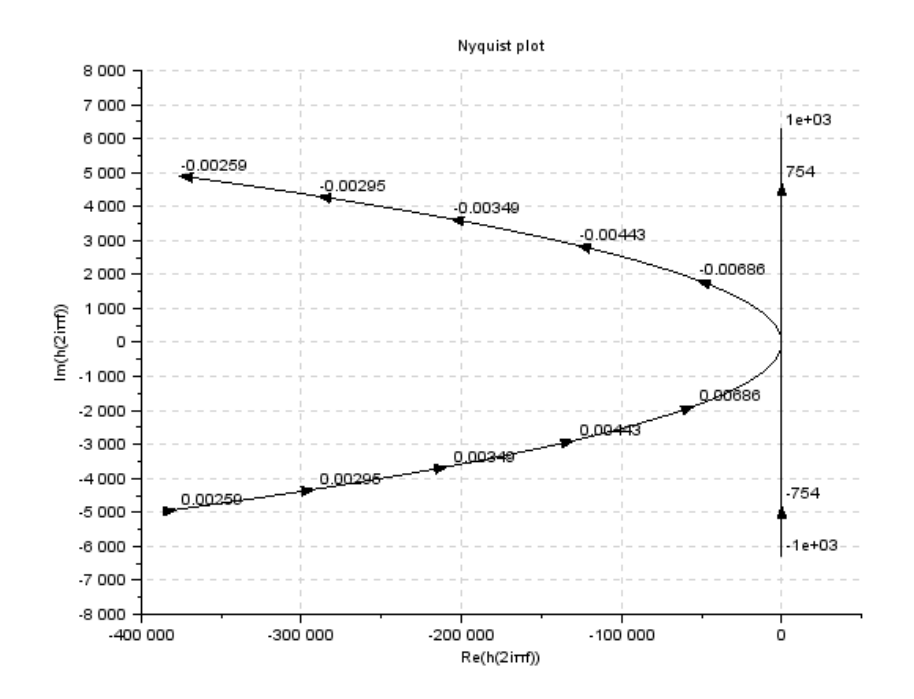

Figure 12.10: To obtain Nyquist plot of given system

```
9
10 // Exercise 11 of Lab 12
11 // To obtain Nyquist plot for given system
12
13 clc
14 close
15
16 s = poly(0, 's')17 h = syslin('c',(5+s)*(s+40)/((s^3)*(s+200)*(s+1000))18 nyquist(h)
```
Scilab code Solution 12.12 To obtain Nyquist plot of given system

```
1 // OS : Windows 7
2 / / Scilab : 5.4.1
3 // Toolboxes : Maxima 5.20.1 and ActivePerl 5.20.24
5 // Exercise 12 of Lab 12
6 // To obtain Nyquist plot for given system
7
8 clc
9 close
10
11 s = poly(0, 's')12 h = syslin('c',(5+s)/(s^2)*(s+2)*(s+10))
13 nyquist(h)
```
## Experiment: 13

## Bode Plots

Scilab code Solution 13.3 To obtain Bode plot of given system

```
1 // OS : Windows 7
2 // Scilab : 5.4.1
3 // Toolboxes : Maxima 5.20.1 and ActivePerl 5.20.24
5 // Exercise 3 of Lab 13
6 // To obtain Bode plot of given system
7
8 clc
9 close
10
11 s = poly(0, 's')12 h = syslin (\degreec\degree, 31.62*(s*0.125+1)/((s)*(s*2+1)*(s
      *0.044+1) ) )
13 clf () ;
14 bode (h ,0.1 ,100)
15 g_margin (h)
16 show_margins (h)
17 p_{max}gin (h)
18 show_margins (h)
```
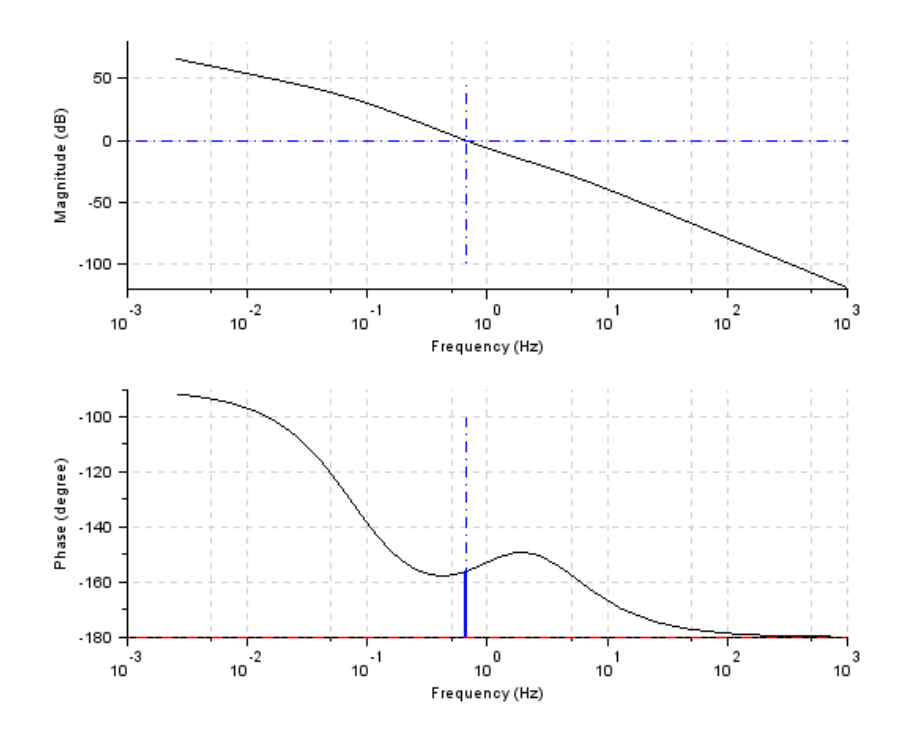

Figure 13.1: To obtain Bode plot of given system

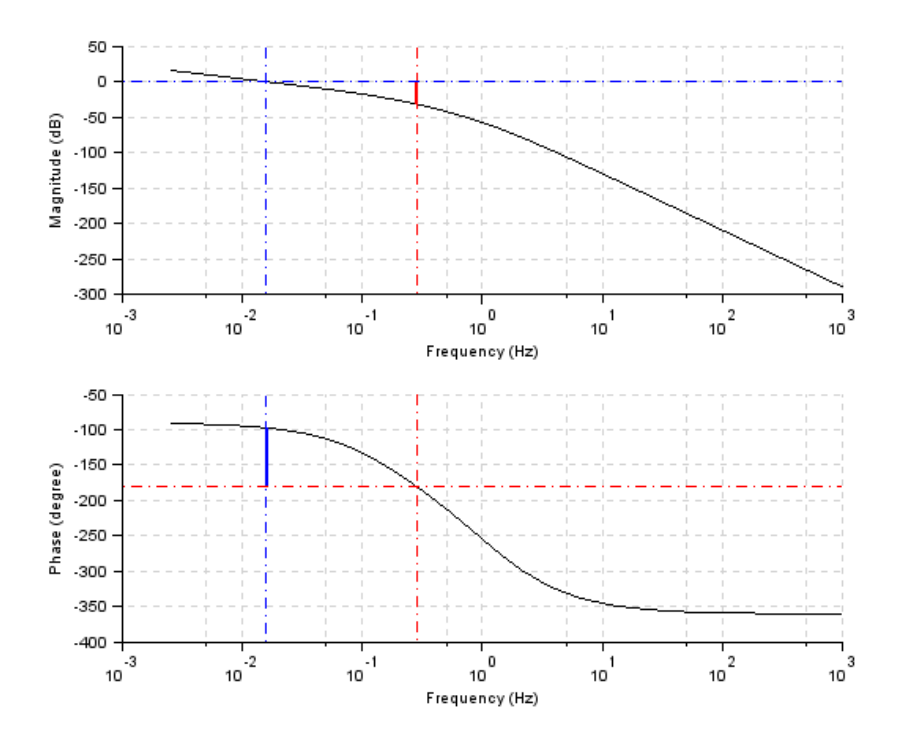

Figure 13.2: To obtain Bode plot of given system

Scilab code Solution 13.4 To obtain Bode plot of given system

```
1 // OS : Windows 7
2 // Scilab : 5.4.1
3 // Toolboxes : Maxima 5.20.1 and \text{ActivePerl} 5.20.24
5 // Exercise 4 of Lab 13
6 // To obtain Bode plot of given system
7
8 clc
```
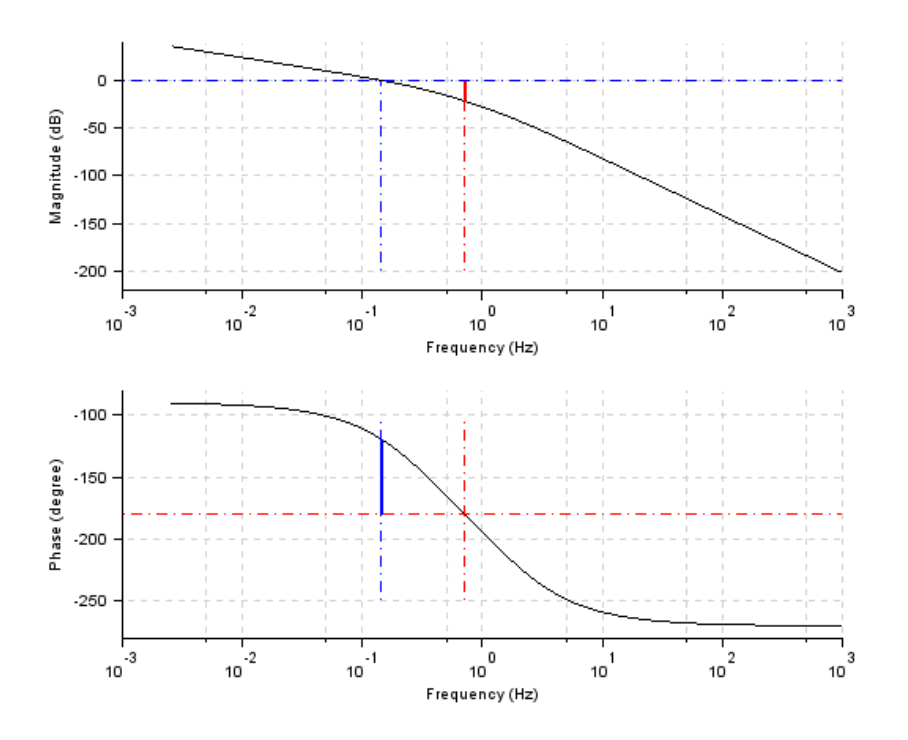

Figure 13.3: To obtain Bode plot of given system

```
9 close
10
11 s = poly(0, 's')12 h = syslin('c',5/((s)*(s+10)*(s+5)*(s+1)))
13 clf () ;
14 bode (h ,0.1 ,100)
15 g_margin (h)
16 show_margins (h)
17 p_margin (h)
18 show_margins (h)
```
Scilab code Solution 13.5 To obtain Bode plot of given system

```
1 // OS : Windows 7
2 // Scilab : 5.4.1
3 // Toolboxes : Maxima 5.20.1 and ActivePerl 5.20.24
5 // Exercise 5 of Lab 13
6 // To obtain Bode plot of given system
7
8 clc
9 close
10
11 s = poly(0, 's')12 h = syslin('c',1/((s)*(s*0.5+1)*(s*0.1+1)))
13 clf () ;
14 bode (h ,0.1 ,100)
15 g_{max}gin (h)
16 show_margins (h)17 p_{max}gin (h)
18 show_margins (h)
```
Scilab code Solution 13.6 To obtain Bode plot of given system

```
1 // OS : Windows 7
2 // Scilab : 5.4.13 // Toolboxes : Maxima 5.20.1 and ActivePerl 5.20.24
5 // Exercise 6 of Lab 13
6 // To obtain Bode plot of given system
7
8 clc
9 close
10
```
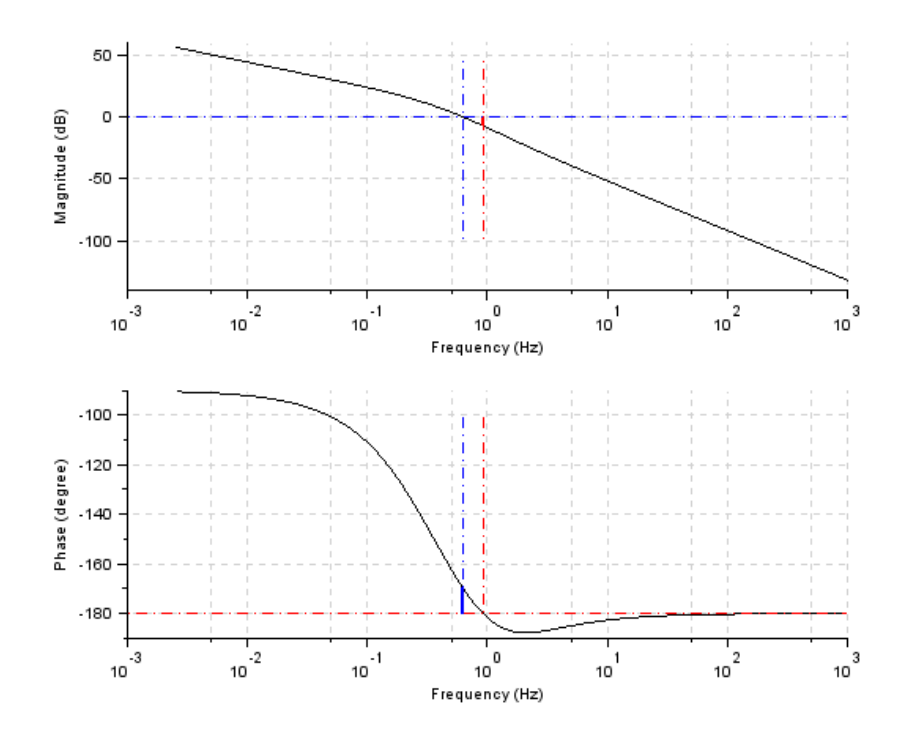

Figure 13.4: To obtain Bode plot of given system

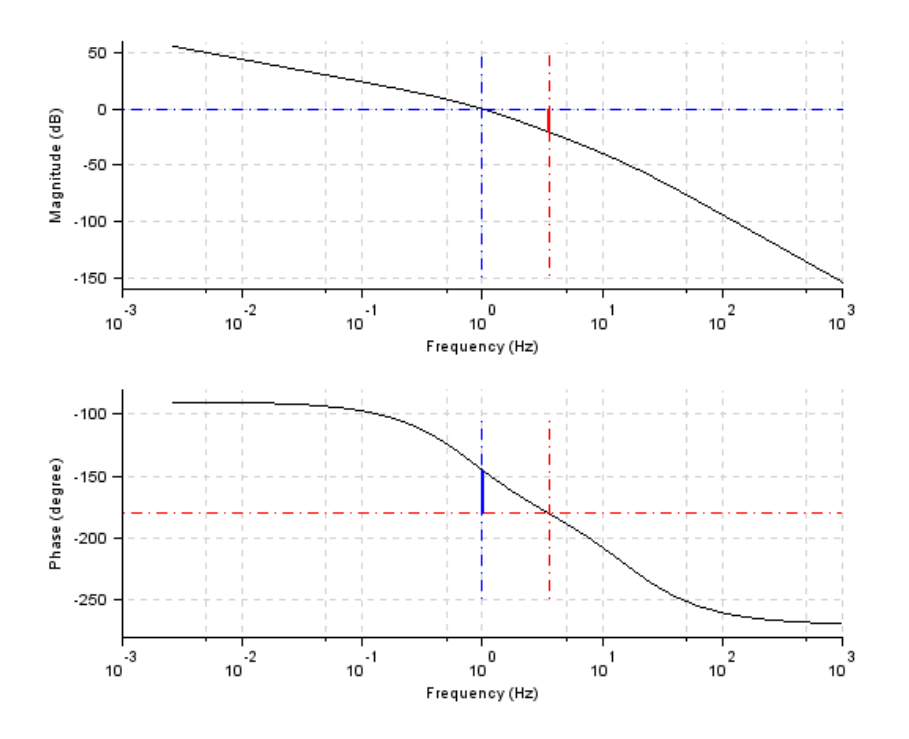

Figure 13.5: To obtain Bode plot of given system

```
11 s = poly(0, 's')12 h = syslin('c', 10*(s+10)/((s)*(s+2)*(s+5)))
13 clf () ;
14 bode (h ,0.1 ,100)
15 g_margin (h)
16 show_margins (h)
17 p_{max}gin (h)
18 show_margins (h)
```
Scilab code Solution 13.7 To obtain Bode plot of given system

```
1 // OS : Windows 7
2 // Scilab : 5.4.1
3 // Toolboxes : Maxima 5.20.1 and ActivePerl 5.20.24
5 // Exercise 7 of Lab 13
6 // To obtain Bode plot of given system
7
8 clc
9 close
10
11 s = poly(0, 's')12 h = syslin('c',10/((s)*(s*0.2+1)*(s*0.01+1)))
13 clf () ;
14 bode (h ,0.1 ,100)
15 g_{max}gin (h)
16 show_margins (h)
17 p_{max}gin (h)
18 show_margins (h)
```
Scilab code Solution 13.8 To obtain Bode plot of given system

```
1 // OS : Windows 7
2 // Scilab : 5.4.1
3 // Toolboxes : Maxima 5.20.1 and ActivePerl 5.20.24
5 // Exercise 8 of Lab 13
6 // To obtain Bode plot of given system
7
8 clc
9 close
10
11 s = poly(0, 's')12 h = syslin('c',10/((s)*(s*0.01+1)*(s*0.1+1)))
```
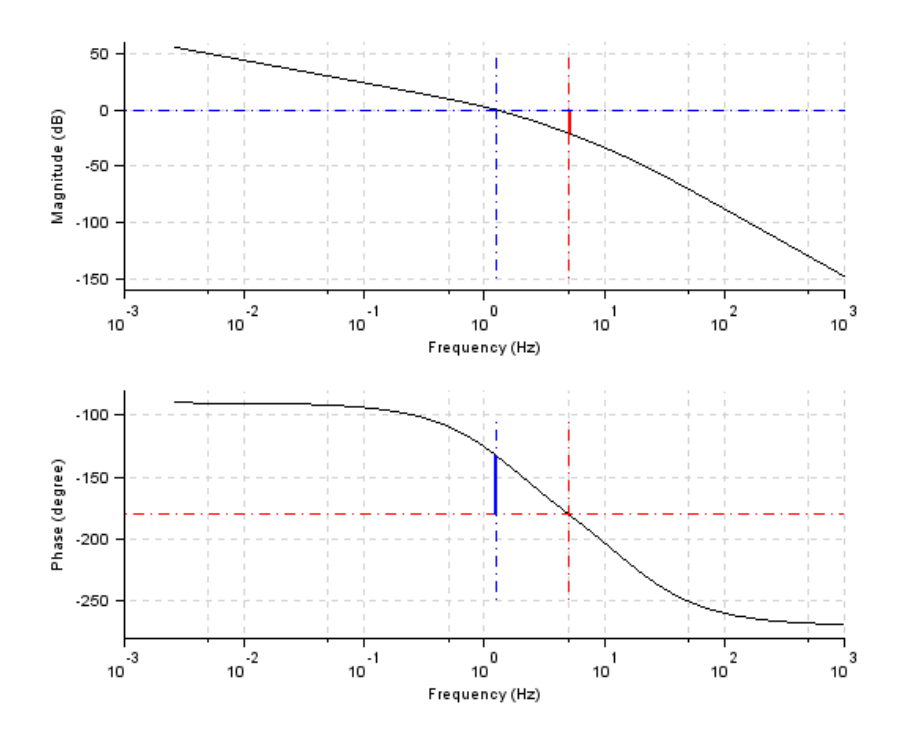

Figure 13.6: To obtain Bode plot of given system

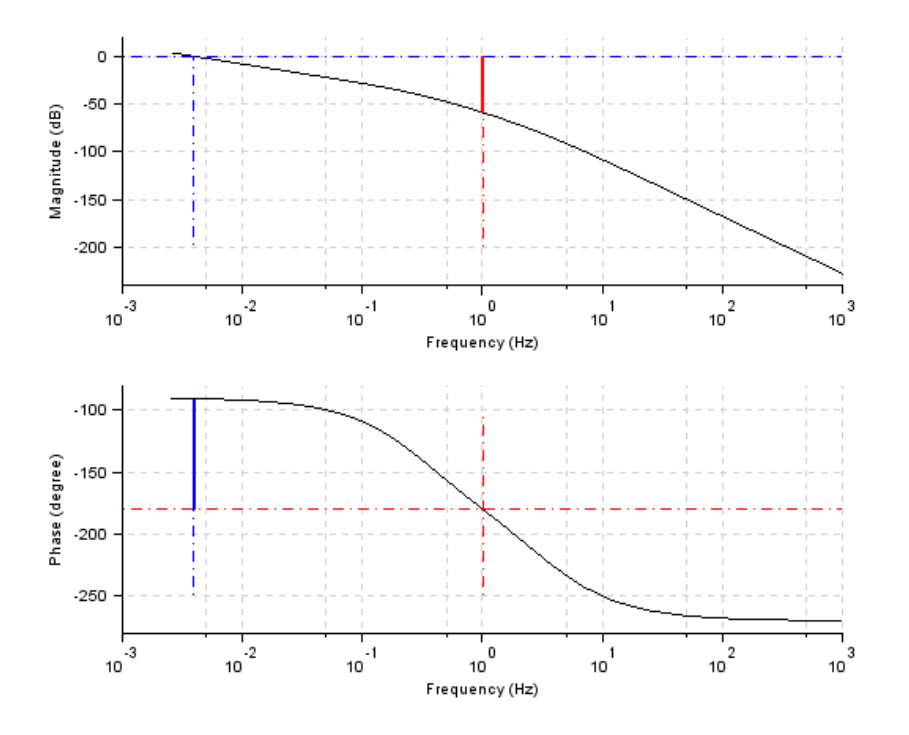

Figure 13.7: To obtain Bode plot of given system

```
13 clf () ;
14 bode (h ,0.1 ,100)
15 g_margin(h)
16 show_margins (h)
17 p_{max}gin (h)
18 show_margins (h)
```
Scilab code Solution 13.9 To obtain Bode plot of given system

```
1 // OS : Windows 7
2 \frac{7}{7} Scilab : 5.4.1
```

```
3 // Toolboxes : Maxima 5.20.1 and ActivePerl 5.20.2
4
5 // Exercise 9 of Lab 13
6 // To obtain Bode plot of given system
7
8 clc
9 close
10
11 s = poly(0, 's')12 h = syslin('c', 0.025/((s)*(s*0.05+1)*(s*0.5+1)))13 clf () ;
14 bode (h ,0.1 ,100)
15 g_margin (h)
16 show_margins (h)
17 p_{max}gin (h)
18 show_margins (h)
```
Scilab code Solution 13.10 To obtain Bode plot of given system

```
1 // OS : Windows 7
2 // Scilab : 5.4.1
3 // Toolboxes : Maxima 5.20.1 and ActivePerl 5.20.24
5 // Exercise 10 of Lab 13
6 // To obtain Bode plot of given system
7
8 clc
9 close
10
11 s = poly(0, 's')12 h = syslin('c', 50/((s)*(s+1)*(s*0.5+1)))13 clf () ;
14 bode (h ,0.1 ,100)
```
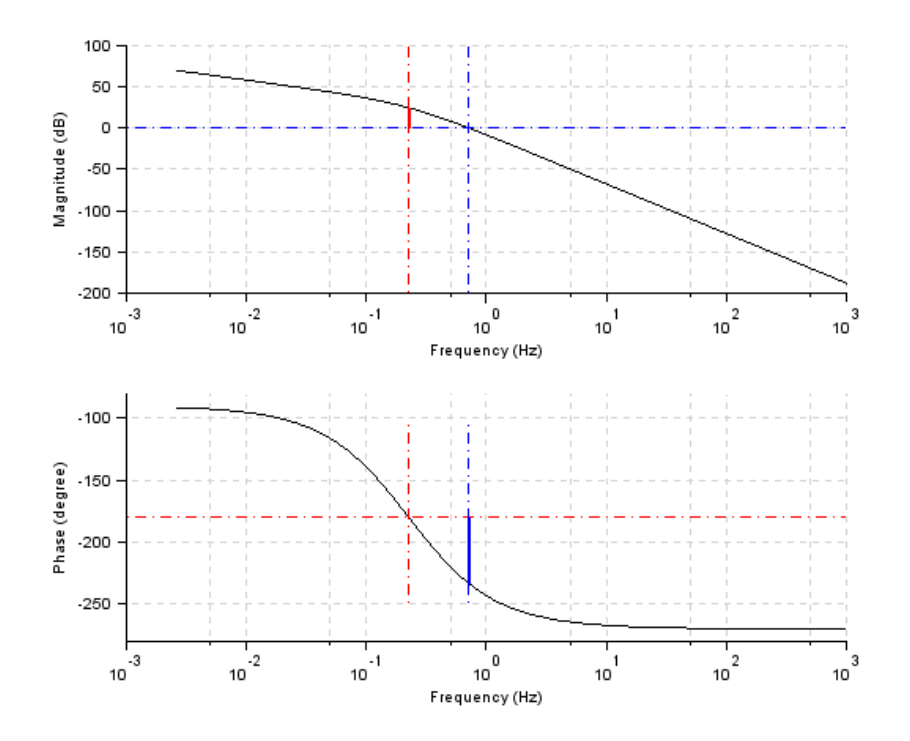

Figure 13.8: To obtain Bode plot of given system

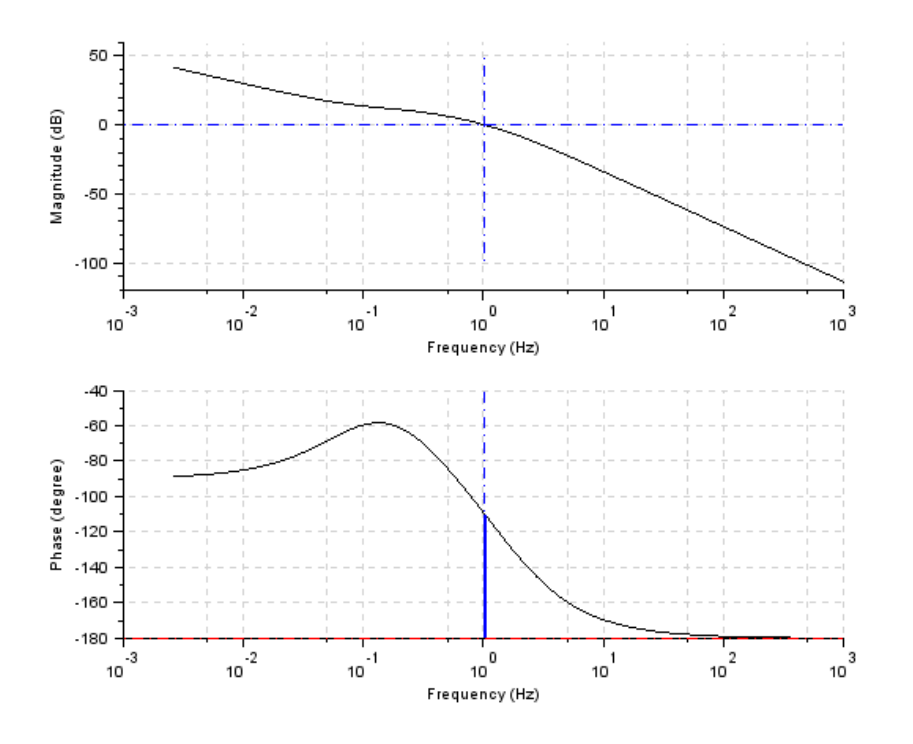

Figure 13.9: To obtain Bode plot of given system

```
15 g_margin (h)
16 show_margins (h)
17 p_margin (h)
18 show_margins (h)
```
Scilab code Solution 13.11 To obtain Bode plot of given system

```
1 // OS : Windows 7
2 // Scilab : 5.4.1
3 // Toolboxes : Maxima 5.20.1 and ActivePerl 5.20.24
```

```
5 // Exercise 11 of Lab 13
6 // To obtain Bode plot of given system
7
8 clc
9 close
10
11 s = poly(0, 's')12 h = syslin('c',(2+4*s)/((s)*(s*0.5+1)*(s*0.1+1)))
13 clf () ;
14 bode (h ,0.1 ,100)
15 g_margin (h)
16 show_margins (h)
17 p_margin(h)18 show_margins (h)
```
Scilab code Solution 13.12 To obtain Bode plot of given system

```
1 // OS : Windows 7
2 // Scilab : 5.4.1
3 // Toolboxes : Maxima 5.20.1 and ActivePerl 5.20.24
5 // Exercise 12 of Lab 13
6 // To obtain Bode plot of given system
7
8 clc
9 close
10
11 s = poly(0, 's')12 h = syslin ('c', 1/s^3)13 clf () ;
14 bode (h ,0.1 ,100)
15 g_{max}gin (h)
16 show_margins (h)
```
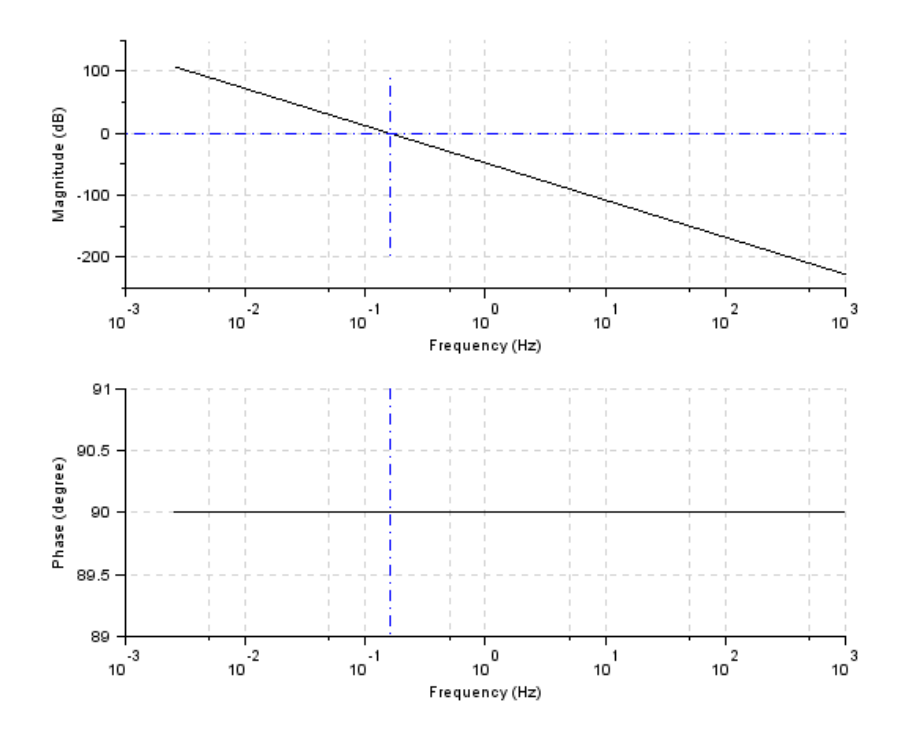

Figure 13.10: To obtain Bode plot of given system

17 p\_margin (h)

18 show\_margins (h)